**T.C. MİLLÎ EĞİTİM BAKANLIĞI**

# **BİLİŞİM TEKNOLOJİLERİ**

# **DONANIM SORUNLARINI GİDERME**

**Ankara, 2013**

- Bu modül, mesleki ve teknik eğitim okul/kurumlarında uygulanan Çerçeve Öğretim Programlarında yer alan yeterlikleri kazandırmaya yönelik olarak öğrencilere rehberlik etmek amacıyla hazırlanmış bireysel öğrenme materyalidir.
- Millî Eğitim Bakanlığınca ücretsiz olarak verilmiştir.
- PARA İLE SATILMAZ.

# **İÇİNDEKİLER**

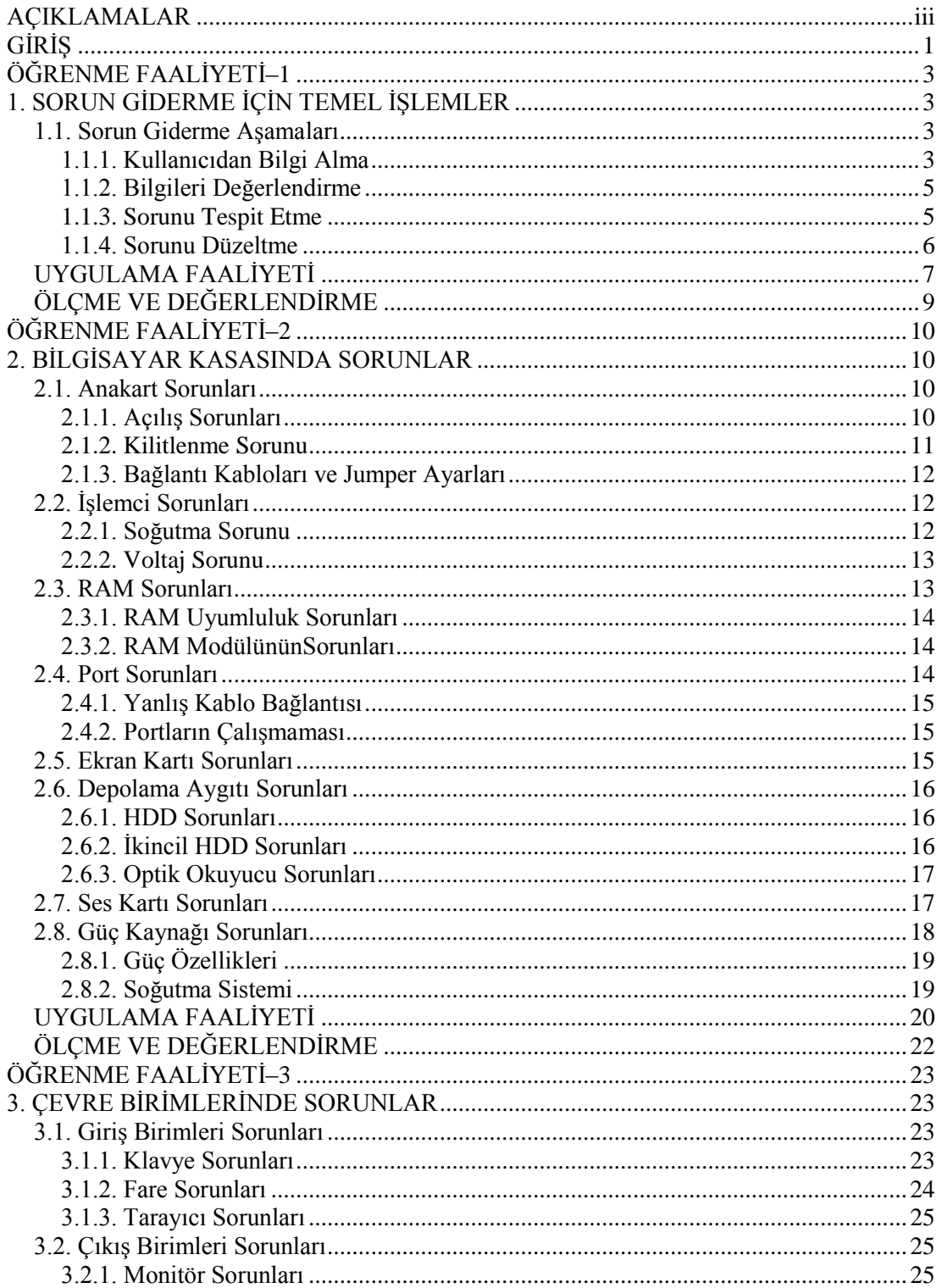

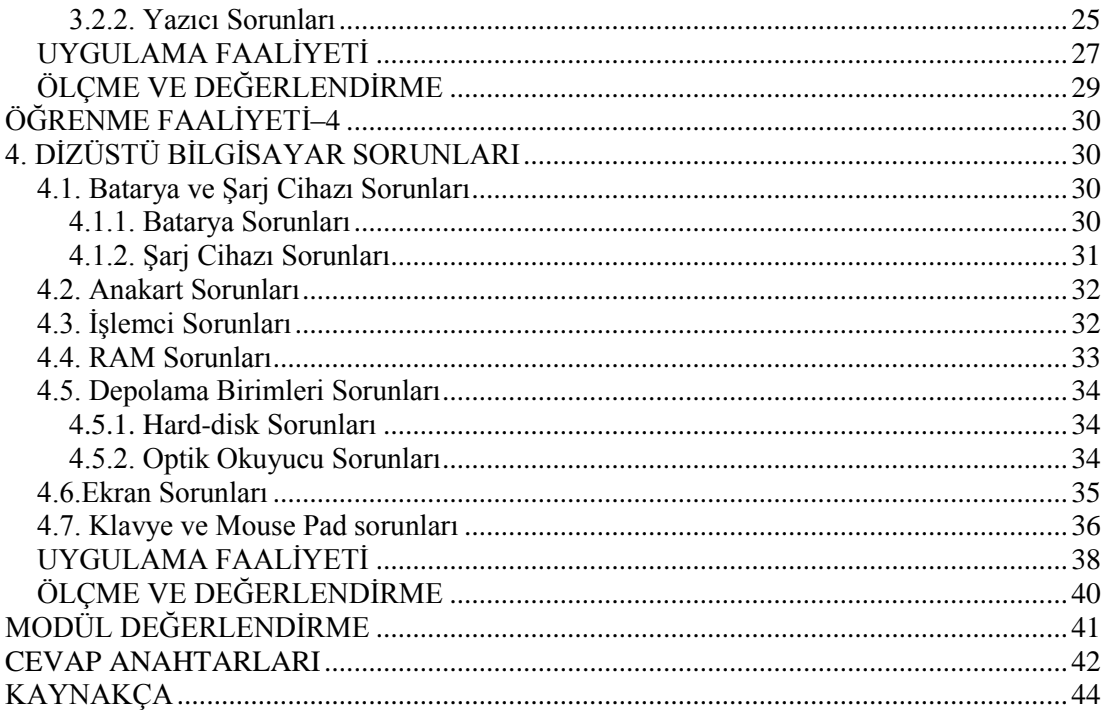

# **AÇIKLAMALAR**

<span id="page-4-0"></span>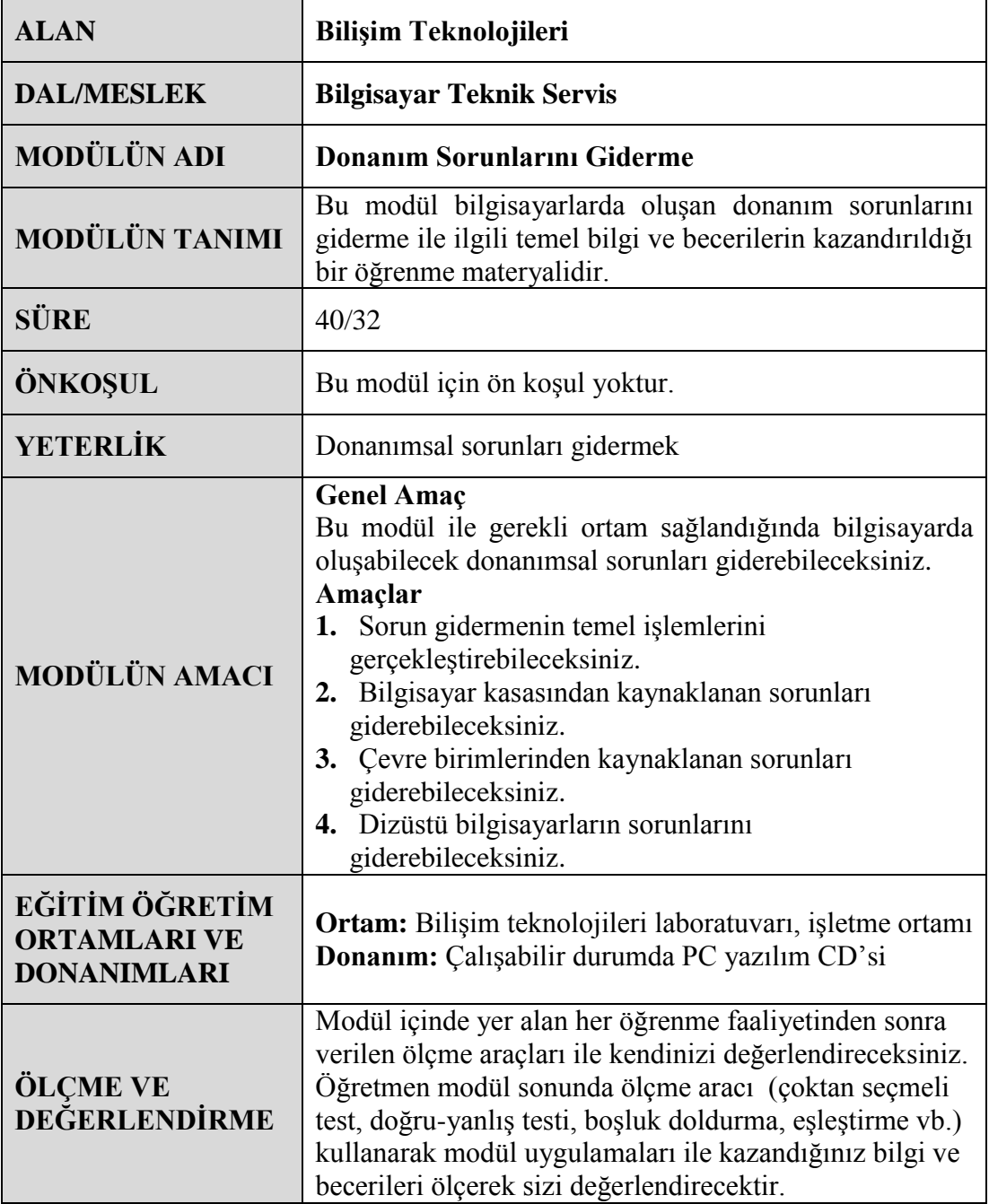

iv

# **GİRİŞ**

### <span id="page-6-0"></span>**Sevgili Öğrenci,**

Bilgisayar sisteminde bir sorunla karşılaşıldığı zaman bu sorunun kaynağının tespit edilmesi ve çözülmesi planlı bir şekilde yapılmadığı zaman içinden çıkılmaz bir hal alabilir. Böyle bir durumla karşılaştığınız zaman öncelikle sorunun yazılımsal mı yoksa donanımsal mı olduğunu tespit etmeye çalışın.

Sorun donanımsal ise sorunun kaynağına bağlı olarak çözüm yolları geliştirin ve sırayla bu çözüm yollarını uygulayın.

Bu modülde donanım sorunlarını nasıl giderebileceğiniz ile ilgili bilgiler yer almaktadır. Ayrıca sorun gidermede nasıl planlama yapılacağını da bu modülde bulabilirsiniz.

# **ÖĞRENME FAALİYETİ–1**

<span id="page-8-0"></span>**AMAÇ**

Sorun gidermenin temel işlemlerini gerçekleştirebileceksiniz.

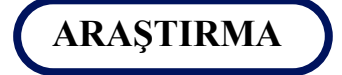

<span id="page-8-1"></span>Çeşitli firmalara ait servis fişlerini araştırarak inceleyiniz.

# **1. SORUN GİDERME İÇİN TEMEL İŞLEMLER**

### <span id="page-8-2"></span>**1.1. Sorun Giderme Aşamaları**

Donanım sorunlarını giderme işlemleri belirli bir plan çerçevesinde aşama aşama yapılmalıdır. Bu sayede hem sorunun tespiti hem de giderilmesinde zaman kaybının yaşanması engellenmiş olur. Aynı zamanda sorun giderme aşamalarında görevli olan farklı kişiler olsa dahi işin devamlılığı sağlanmış ve kopukluğun yaşanmasının da önüne geçilmiş olur.

Donanım sorunlarını giderme aşamaları aşağıdaki şekilde sıralanabilir;

- $\triangleright$  Kullanıcıdan bilgi alma
- Bilgileri değerlendirme
- $\triangleright$  Sorunu saptama
- Sorunu düzeltme

### <span id="page-8-3"></span>**1.1.1. Kullanıcıdan Bilgi Alma**

Sorun gidermede ilk adım kullanıcıdan bilgi alma aşamasıdır. Sorunun tespiti için bilginin doğru bir şekilde alınması büyük önem arz etmektedir. Kullanıcılardan alınan bilgilerin kaydedilmesi sorun gidermenin ilerleyen aşamalarında kolaylık sağlayacaktır.

Bu durumda alınan bilgilerin kaydedilmesi için bir forma ihtiyaç duyulmaktadır. Bu form vasıtasıyla aynı zamanda sorunun oluştuğu cihaz ve kullanıcıya ait bilgiler de kaydedilmiş olacaktır. Bu form iki nüsha hazırlanarak cihazın teslim alındığı kişi ya da birime bir nüshası teslim edilmelidir.

Bu form kullanıldığı yere göre değişiklik gösterebilir. Ancak bu formda nerede kullanılırsa kullanılsın standart bazı bilgiler yer almaktadır. Bu bilgiler aşağıdaki şekilde sıralanabilir;

 $\triangleright$  Müsteri ya da birim adı

- $\triangleright$  Iletişim bilgileri
- $\triangleright$  Cihaza ait bilgiler
- Arıza hakkında bilgi

Aşağıda bir sorun gidermede kullanılabilecek örnek servis formlarına yer verilmiştir.

### **SERVIS FORMU**

Tarih: ...../ ...... / 20....

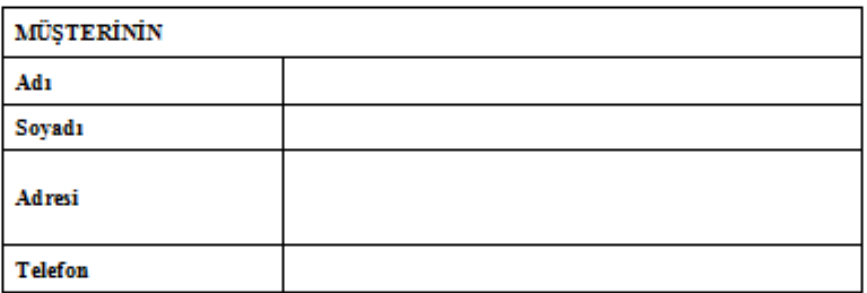

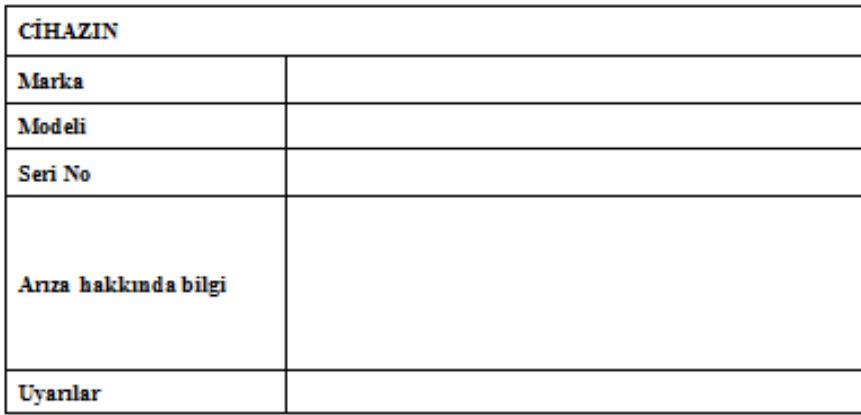

Müşteri İmza

Teslim Alan Adı Soyadı

**Resim 1.1: Servis formu örneği**

**SERVIS FORMU** 

Tarih: ...../ ...... / 20....

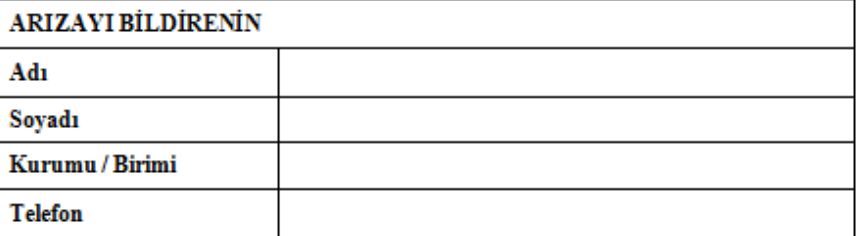

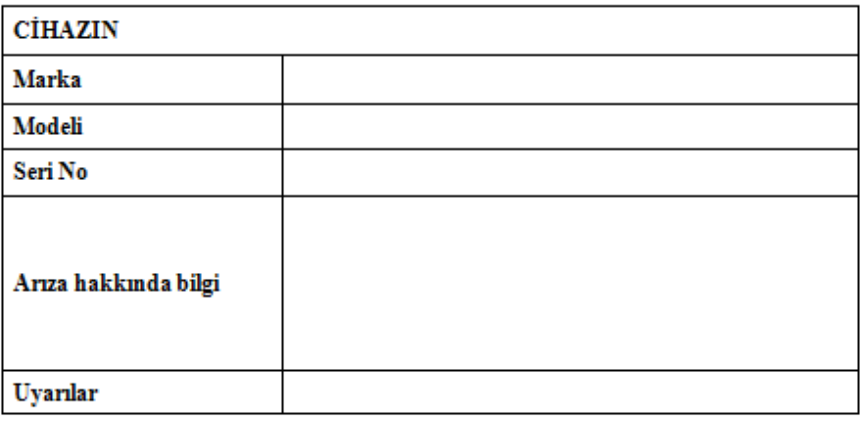

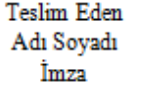

Teslim Alan Adı Soyadı İmza

**Resim 1.2: Kurum içi servis formu örneği**

### <span id="page-10-0"></span>**1.1.2. Bilgileri Değerlendirme**

Sorun gidermede bir sonraki aşama, kullanıcıdan alınan bilgilerin değerlendirilmesi aşamasıdır. Birinci aşamada ve bu aşamada çalışanlar farklı kişiler olabilir. O nedenle çalışanlar arasında sürekli bir koordinasyonun sağlanması gerekir.

Ayrıca birinci aşamada alınan bilgiler doğru bir şekilde alınmamış ise bu aşamada yapılan değerlendirme yanlış olacak ve sorunun belirlenerek çözüme kavuşturulması süreci daha da uzayacaktır. O nedenle ilk aşamada bilgiler net ve anlaşılır, kullanıcıdan gelen şikâyetleri içerecek şekilde kaydedilmelidir. Bilgilerin bu şekilde değerlendirilmesi daha sağlıklı olacaktır.

### <span id="page-10-1"></span>**1.1.3. Sorunu Tespit Etme**

Üçüncü aşama, sorunun tespit edildiği aşamadır. Bu aşamada şikâyetin sebepleri sıralanarak şikâyetin kaynağı tespit edilmeye çalışılır.

Bu aşamada bakım formu olarak adlandırılabilecek ayrı bir form kullanılabilir. Bu formda cihaza ait bilgiler servis formundan alınarak yazılır. Bakım formu istenirse servis formunun altına eklenerek de kullanılabilir.

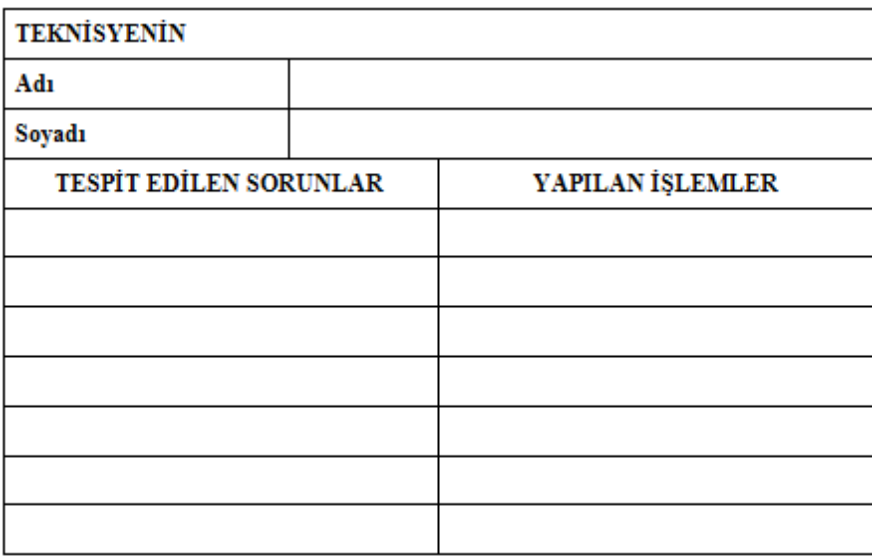

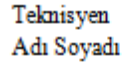

#### **Resim 1.3: Bakım formu örneği**

### <span id="page-11-0"></span>**1.1.4. Sorunu Düzeltme**

Sebep belirlendikten sonraki son aşama çözüm aşamasıdır. Bu adımda uygulanan çözüm yolları bir önceki aşamada kullanılan bakım formuna eklenmelidir. Böylece müşteri ya da kullanıcıların, sorunun düzeltilmesi için uygulanan çözüm yollarından haberdar edilmesi sağlanmış olacaktır.

Cihazın teslimi sırasında müşteri ya da kullanıcıda yer alan servis formu örneği geri alınmalıdır.

# **UYGULAMA FAALİYETİ**

<span id="page-12-0"></span>Bilgisayar kullanıcılarıyla görüşerek bilgisayarlarında oluşan yazılım sorunlarıyla ilgili bir servis formu düzenleyiniz.

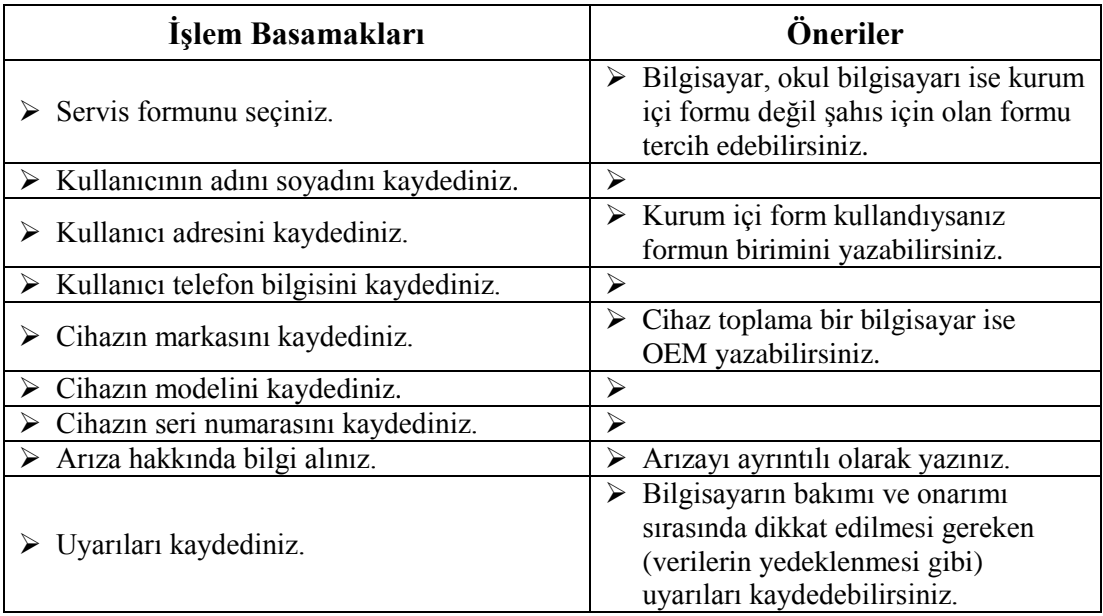

# **KONTROL LİSTESİ**

Bu faaliyet kapsamında aşağıda listelenen davranışlardan kazandığınız beceriler için **Evet**, kazanamadığınız beceriler için **Hayır** kutucuğuna (X) işareti koyarak kendinizi değerlendiriniz.

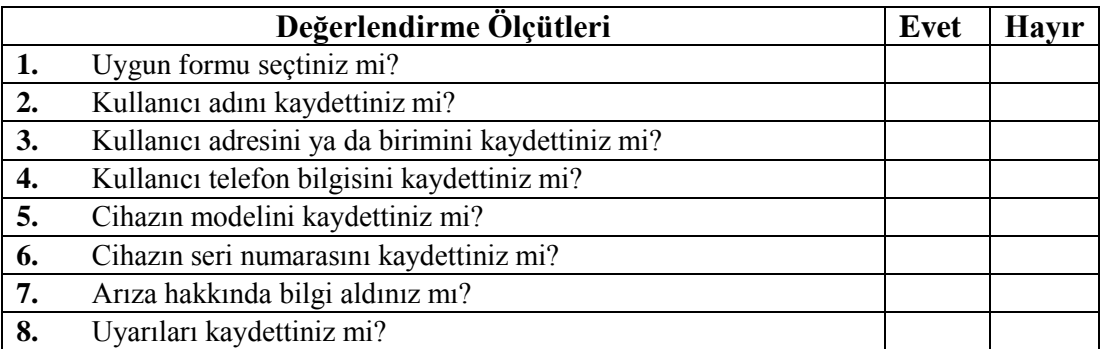

## **DEĞERLENDİRME**

Değerlendirme sonunda "**Hayır**" şeklindeki cevaplarınızı bir daha gözden geçiriniz. Kendinizi yeterli görmüyorsanız öğrenme faaliyetini tekrar ediniz. Bütün cevaplarınız "**Evet**" ise "Ölçme ve Değerlendirme"ye geçiniz.

# **ÖLÇME VE DEĞERLENDİRME**

### <span id="page-14-0"></span>**Aşağıdaki cümlelerin başında boş bırakılan parantezlere, cümlelerde verilen bilgiler doğru ise D, yanlış ise Y yazınız.**

- **1.** ( ) Servis formu kurum içinde farklılık gösterebilir.
- **2.** ( ) Servis formunda arıza hakkında bilgi sağlıklı alınamamış ise onarım süresi uzayacaktır.
- **3.** ( ) Servis formu ile bakım formu aynı form üzerinde kullanılabilir.
- **4.** ( ) Bakım formuna sadece yapılan işlemlerin yapılması yeterlidir.
- **5.** ( ) Servis formu asla kullanıcılara verilmemelidir.

## **DEĞERLENDİRME**

Cevaplarınızı cevap anahtarıyla karşılaştırınız. Yanlış cevap verdiğiniz ya da cevap verirken tereddüt ettiğiniz sorularla ilgili konuları faaliyete geri dönerek tekrarlayınız. Cevaplarınızın tümü doğru ise bir sonraki öğrenme faaliyetine geçiniz.

# **ÖĞRENME FAALİYETİ–2**

<span id="page-15-0"></span>**AMAÇ**

Bilgisayar kasasından kaynaklanan sorunları giderebileceksiniz.

# **ARAŞTIRMA**

 Bilgisayar kasasında oluşabilecek sorunları İnternetten araştırarak sınıfta paylaşınız.

# <span id="page-15-1"></span>**2. BİLGİSAYAR KASASINDA SORUNLAR**

Bir bilgisayar sisteminde oluşan sorunların büyük bir bölümü bilgisayar kasasından kaynaklanmaktadır. Bunun nedeni bilgisayar bileşenlerinin büyük bir bölümü kasa üzerinde olmasıdır.

### <span id="page-15-2"></span>**2.1. Anakart Sorunları**

Anakart, kasa üzerinde yer alan en temel donanım bileşenidir. Bütün donanımlar anakart üzerinde yer alır. Bu nedenle arıza tespiti oldukça zor olabilir. Oluşan bir sorun adım adım takip edilerek bulunmalıdır.

Anakartın kendisinde oluşan bir elektronik arızanın giderilmesi uzman kişiler tarafından yapılabilir. O sebeple anakart sorunları konusunda basit anakart hataları ve hataların giderilmesine değinilecektir. Elektronik bir anakart hatası ile karşılaşmanız durumunda yapılması gereken en doğru şey, uzmanlardan yardım almak ya da anakartı değiştirmek olmalıdır.

### <span id="page-15-3"></span>**2.1.1. Açılış Sorunları**

Bir bilgisayar sistemi açılışta anakarta bağlı tüm donanımlara enerji vererek kontrole tabi tutar. Herhangi bir hata uyarısı gelmezse HDD boot işlemi ile işletim sistemi otomatik olarak başlar. Bir donanımdan bir hata ileti gelirse BIOS sesli ya da yazılı olarak bu hatayı kullanıcıya bildirir. Bazı durumlarda hata iletisi olmadığı halde sistem açılmayabilir. Bu durumda sorun anakart haricinde diğer donanımlarda aranmalıdır.

#### **Sesli ya da yazılı bir hata mesajı aldığınızda;**

- Bilgisayarınızın elektrik bağlantısını kesiniz.
- Kasayı açınız.
- Anakart üzerinde BIOS sıfırlama jumper'ını bulunuz. Bu jumper BIOS pilinin hemen yanında yer almaktadır.

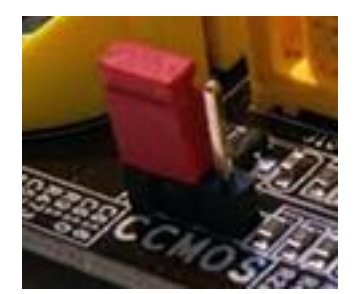

#### **Resim 2.1: BIOS sıfırlama jumper'ı**

- BIOS sıfırlama jumper'ının yerini değiştiriniz.
- $\triangleright$  Bilgisayarı fişe takınız ve kasayı çalıştırınız.
- Fanlar çalışmaya başladığında elektrik bağlantısını kesiniz ve jumper'ı eski haline getiriniz.
- Kasayı tekrar çalıştırınız.
- $\triangleright$  Sorun devam ediyorsa diğer donanımları kontrol etmelisiniz. Hata mesajını dikkatlice kontrol edin ve sorun bildiren donanımı kontrol ediniz.

### **BIOS her açılışta ayarları siliniyorsa;**

- $\triangleright$  Bilgisayarınızın elektrik bağlantısını kesiniz.
- Kasayı açınız.
- Anakart üzerinde BİOS pilini bulunuz. Bu durumun nedeni BIOS pilinin bitmesidir.
- $\triangleright$  Pili değiştiriniz.
- $\triangleright$  Bilgisayarı fişe takınız ve kasayı çalıştırınız.
- $\triangleright$  Kişisel BIOS ayarlarınızı tekrar giriniz.

### <span id="page-16-0"></span>**2.1.2. Kilitlenme Sorunu**

Kilitlenme sorunu yazılımsal ya da donanımsal kaynaklı olabilir. Bir bilgisayar çalışırken kilitleniyor ya da yeniden başlatılıyorsa öncelikle donanım sorunu olarak algılanmalı ve sorun gidermeye donanımlar üzerinde yoğunlaşarak başlanmalıdır.

### **Kilitlenme ya da yeniden başlatma sorunu ile karşılaşıldığında anakart ile yapılması gerekenler:**

- $\triangleright$  Bilgisayarınızın elektrik bağlantısını kesiniz.<br>  $\triangleright$  Kasavı acınız.
- → Kasayı açınız.<br>→ Anakart bağlar
- Anakart bağlantılarını kontrol ediniz.<br>
Bilgisayarı fise takınız ve kasayı çalış
- Bilgisayarı fişe takınız ve kasayı çalıştırınız.
- Sorunun devam etmesi durumunda diğer donanımları kontrol ediniz.
- Sorun hala devam ediyorsa anakartı değiştirerek tekrar deneyiniz.

### <span id="page-17-0"></span>**2.1.3. Bağlantı Kabloları ve Jumper Ayarları**

Anakart üzerinde yer alan bağlantıların ve jumper ayarlarının eksik yapılması veya değiştirilmesi bilgisayarınızın çalışmamasına sebep olabilir.

Böyle bir durumda karşılaştığınızda;

- Anakart bağlantıları kontrol ediniz.
- Anakart jumper ayarlarını, anakart kitapçığını dikkatli bir şekilde inceleyerek kontrol ediniz.

## <span id="page-17-1"></span>**2.2. İşlemci Sorunları**

İşlemci, bilgisayarda işlemleri yapan ve denetleyen donanım elemanı olarak tanımlanmaktadır. Bu tanımdan yola çıkarak işlemcide oluşan herhangi bir sorundan tüm sistem etkilenir diyebiliriz.

### <span id="page-17-2"></span>**2.2.1. Soğutma Sorunu**

İşlemcinin çalışabilmesi için sıcaklığının belirli bir aralıkta olması gerekir. Aşırı ısınma sonucunda işletim sistemi donabilir, yeniden başlayabilir, hiç başlamayabilir veya işlemci kendini korumaya alarak bilgisayarı kapatabilir. Hatta bunun sonucunda işlemci yanabilir.

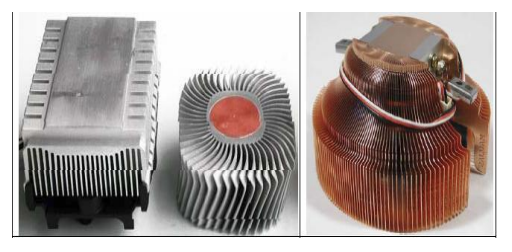

**Resim 2.2: İşlemci soğutucuları**

### **Soğutma ile ilgili bir sorun ile karşılaştığınızda;**

- $\geq$  Bilgisayarınızın elektrik bağlantısını kesiniz.<br>
Kasavı acınız.
- Kasayı açınız.
- → Fan üzerinde birikmiş tozları temizleyiniz.<br>
→ Fan bağlantısının yapılıp yapılmadığını kor<br>
→ Bilgisayarı fişe takınız ve kasayı çalıştırını:
- Fan bağlantısının yapılıp yapılmadığını kontrol ediniz.
- 
- → Bilgisayarı fişe takınız ve kasayı çalıştırınız<br>
→ Fanların sağlıklı bir şekilde döndüğünden en<br>
→ İşlemci fanı çalışmıyorsa fanı değiştirerek te<br>
→ İşlemcinin soğutucu fanını sökünüz.<br>
→ İşlemcinin üzerine yeniden term Fanların sağlıklı bir şekilde döndüğünden emin olunuz.
- İşlemci fanı çalışmıyorsa fanı değiştirerek tekrar deneyiniz.
- İşlemcinin soğutucu fanını sökünüz.
- $\geq$  İşlemcinin üzerine yeniden termal macun sürünüz.<br>  $\geq$  İşlemcinin soğutucu fanını işlemci üzerine sabitley
- İşlemcinin soğutucu fanını işlemci üzerine sabitleyiniz.
- Soğutucu fanın güç bağlantılarını yapınız.
- Bilgisayarı fişe takınız ve kasayı çalıştırınız.
- $\triangleright$  Fan çalışıyor fakat sorun giderilmediyse BIOS ayarlarından fan hızını kontrol ediniz. Bu hız 2500-3000 devir arasında olmalıdır.
- $\triangleright$  Sorun hala devam ediyorsa işlemci fanını değiştiriniz.

İşlemci fanının sağlıklı çalışmasına rağmen kasa sistem fanlarının sağlıklı çalışmaması kasa ısısını artıracağı için bilgisayarın dolayısıyla işlemcinin sağlıklı çalışmamasına sebep olacaktır. Bu durumda işlemci fanı için yapılacak işlemler sistem fanları içinde tekrarlanmalıdır.

### <span id="page-18-0"></span>**2.2.2. Voltaj Sorunu**

İşlemci voltaj ayarlarının değiştirilmesi işlemcinin sağlıklı bir şekilde çalışmasını engeller.

### **Böyle bir durumla karşılaşmanız durumunda;**

- Bilgisayarınızın elektrik bağlantısını kesiniz.
- Kasayı açınız.
- $\geq$  BOIS ayarları sıfırlayın.<br>Sorunun devam etmesi
- Sorunun devam etmesi durumunda anakart kaynaklı olabileceği için anakart değiştirilmelidir.
- $\triangleright$  Son olarak sorun güç kaynağından kaynaklanabileceği için güç kaynağı değiştirilerek sorunun çözülüp çözülmediği kontrol edilmelidir.

## <span id="page-18-1"></span>**2.3. RAM Sorunları**

RAM bilgisayarın hızını doğrudan etkileyen donanım elemanlarından biridir. RAM'de oluşabilecek bir sorun da sistemin çalışmamasına sebep olacaktır. RAM sorunları, RAM'in

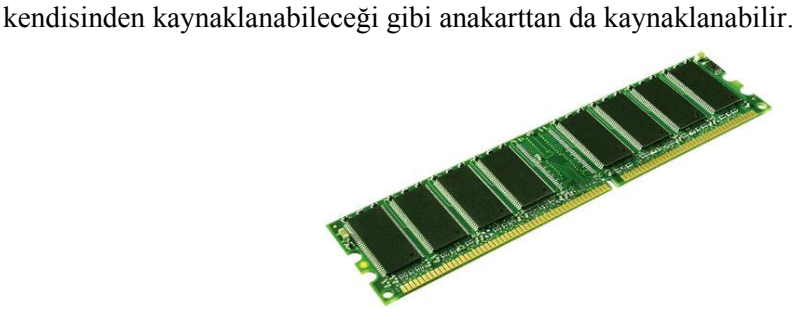

**Resim 2.3: RAM bellek**

### **RAM sorunu ile karşılaşmanız durumunda;**

- Bilgisayarınızın elektrik bağlantısını kesiniz.
- $\triangleright$  Kasayı açınız.
- RAM/RAM'lerin slotlara tam olarak takıldığından emin olunuz.
- Birden fazla RAM varsa RAM'leri tek tek deneyerek bilgisayarı çalıştırınız.
- Arızalı olan RAM'i değiştiriniz.

### <span id="page-19-0"></span>**2.3.1. RAM Uyumluluk Sorunları**

Bir bilgisayar sisteminde birden fazla RAM bulunabilir. Bu RAM'lerin özelliklerinin aynı olması gerekir. Farklı özellikteki RAM'lerin kullanılması olası RAM sorunlarına sebep olacaktır. Farklı özellikte RAM'lerin kullanılması durumunda sistem RAM miktarının tamamını görmeyebilir; görse bile tam performansla çalışmayacaktır. Böyle bir durumla karşılaşmanız durumunda RAM sayısını azaltınız ya da aynı özellikte RAM'leri kullanınız.

Ancak unutulmaması gereken bir nokta, işletim sisteminin 32 bit sürümü 3 GB RAM üzerini görmemektedir. 3GB üzeri RAM kullanılması durumunda 64 Bit işletim sistemi yüklenmelidir. Böyle bir sorun RAM sorunu değil işletim sisteminin özelliğinden kaynaklanmaktadır.

### <span id="page-19-1"></span>**2.3.2. RAM ModülününSorunları**

RAM'ler sağlam olsa da sistem RAM'lerin birini veya birkaçını görmeyebilir.

### **Böyle bir durumla karşılaşmanız durumunda;**

- Bilgisayarınızın elektrik bağlantısını kesiniz.
- Kasayı açınız.
- Sağlam bir RAM ile slotları sırayla deneyiniz.
- Arızalı slot tespit edilirse öncelikle hava kompresörü kullanarak temizleyiniz.
- Arızanın devam etmesi durumunda gerekliyse anakartı değiştiriniz.

### <span id="page-19-2"></span>**2.4. Port Sorunları**

Bilgisayar kasasın çeşitli amaçlara hizmet eden birçok port bulunmaktadır. Kullanılan bu portların arızalanması durumunda ya başka bir port kullanılmalı ya da anakart değiştirilerek sorun giderilmeye çalışılmalıdır.

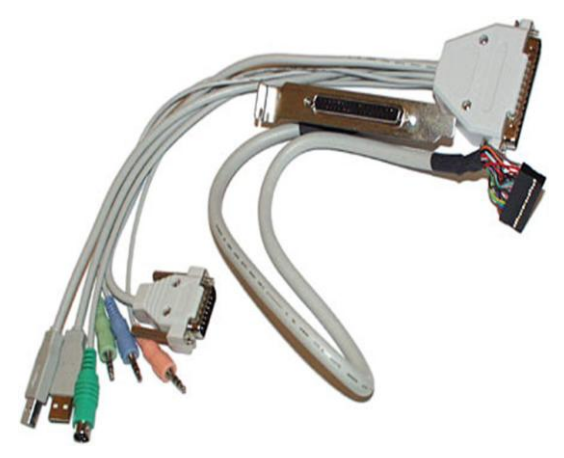

**Resim 2.4: Bağlantı kabloları**

Bağlantısı yapılan donanımın çalışmaması durumunda porta donanım kartının ya da bağlantı kablosunun tam olarak oturduğundan emin olunmalıdır.

#### <span id="page-20-0"></span>**2.4.1. Yanlış Kablo Bağlantısı**

Portlarda kullanılan bağlantı kabloları düşük bir ihtimal olsa da karıştırılabilir. Böyle bir durumda bağlantı için uygun port kullanılmalıdır.

#### <span id="page-20-1"></span>**2.4.2. Portların Çalışmaması**

Kasada yer alan bir portun çalışmamasının birkaç nedeni olabilir. Öncelikle porta bağlanan donanım biriminin sağlıklı bir şekilde çalıştığından emin olunmalıdır. İkinci olarak bağlantı kablo ile yapılmışsa kablonun sağlamlığından emin olunmalıdır. Son olarak port kontrol edilmeli, ikinci bir port varsa kullanılmalı ya da anakart değiştirilmelidir.

### <span id="page-20-2"></span>**2.5. Ekran Kartı Sorunları**

Ekran kartı bilgisayarın çalışmasını doğrudan etkileyecek donanım birimlerinden biridir. Ekran kartında bir sorun olması durumunda ekrana görüntü gelmeyebilir, bilgisayar yavaş çalışabilir, yeniden başlayabilir ya da hiç çalışmayabilir.

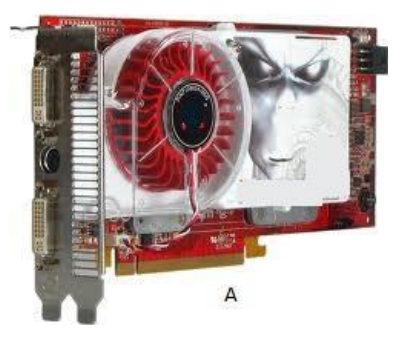

**Resim 2.5: Ekran kartı**

#### **Ekran kartı ile ilgili bir sorunla karşılaşmanız durumunda;**

- Öncelikle ekran kartı ile monitör arasında bağlantı kablosunu kontrol ediniz.
- Bilgisayarınızın elektrik bağlantısını kesiniz.
- $\triangleright$  Kasayı açınız.
- Ekran kartı onboard (tümleşik) ise harici bir ekran kartıyla görüntünün gelip gelmediğini kontrol ediniz.
- Sorunun giderilmesi durumunda anakart değiştirilebilir ya da harici ekran kartı takılabilir.
- $\triangleright$  Ekran kartı harici ekran kartı ise slota tam olarak oturduğundan emin olunuz.
- Yeni bir ekran kartı deneyerek sorunun giderilip giderilmediğini kontrol ediniz.

Unutulmaması gereken bir nokta, sorunun donanımsal değil yazılımsal olabileceğidir. Böyle bir durumda ekran kartı sürücü dosyalarını sistemden silin ve tekrar yükleyin.

## <span id="page-21-0"></span>**2.6. Depolama Aygıtı Sorunları**

Depolama aygıtlarında oluşan bir sorun bilgisayarın yavaş çalışmasına, bilgilerin okunamamasına, işletim sisteminin düzgün şekilde çalışmamasına sebep olabilir. Optik okuyucularda oluşan bir sorun, sistemin çalışmasını etkilemeyebilir ancak kullanıcılar CD/DVD'den bilgi okumak istediklerinde bu bilgiler görüntülenemeyebilir.

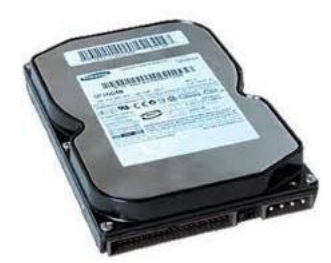

**Resim 2.6: Hard-disk**

### <span id="page-21-1"></span>**2.6.1. HDD Sorunları**

Hard-disk'te oluşan bir problemde işletim sistemi açılmayacağı gibi bazı bilgiler okunamayabilir.

### **Böyle bir sorunla karşılaşmanız durumunda;**

- $\geq$  Bilgisayarınızın elektrik bağlantısını kesiniz.<br>
Kasavı acınız.
- $\triangleright$  Kasayı açınız.<br>  $\triangleright$  Hard-disk güc
- Hard-disk güç bağlantısı ve veri bağlantı kablolarını kontrol edin.
- > Diğer hard-disk ve optik sürücülerin bağlantılarını sökerek tekrar deneyiniz.<br>> Sorun giderildiyse diğer hard-disk yeya optik sürücülerin iymner avarla
- Sorun giderildiyse diğer hard-disk veya optik sürücülerin jumper ayarlarını kontrol ediniz.
- Sorunun yazılımsal bir sorun olmadığından emin olunuz.
- $\triangleright$  Sorun giderilmediyse hard-disk'i değiştiriniz.
- Sökmüş olduğunuz hard-disk'teki bilgileri yedeklemek için ikinci hard-disk olarak bağlayınız ve bilgileri yedekleyiniz.

### <span id="page-21-2"></span>**2.6.2. İkincil HDD Sorunları**

Sistemde ikinci bir hard-disk bağlıysa ve bu hard-disk hatalı bağlanmışsa sistem bu hard-disk'i görmeyebilir veya hard-disk sistemin açılışını engelleyebilir.

#### **Böyle bir sorunla karşılaşmanız durumunda;**

- Bilgisayarınızın elektrik bağlantısını kesiniz.
- Kasayı açınız.
- Hard-disk güç bağlantısı ve veri bağlantı kablolarını kontrol edin.
- İkinci hard-disk bağlantılarını iptal ederek sistemi tekrar çalıştırınız.
- Sorun giderildiyse ikinci hard-disk jumper ayarlarını kontrol ediniz.
- $\triangleright$  İkinci hard-diski tekrar bağlayarak yeniden deneyiniz.<br>  $\triangleright$  Sorun giderilmediyse hard-disk'i değiştiriniz
- Sorun giderilmediyse hard-disk'i değiştiriniz.

### <span id="page-22-0"></span>**2.6.3. Optik Okuyucu Sorunları**

Sistemde yer alan optik sürücüler bilgi okumayabilir. Sistem bu sürücüleri görmeyebilir ya da sistem hiç açılmayabilir.

### **Böyle bir sorunla karşılaşmanız durumunda;**

- Bilgisayarınızın elektrik bağlantısını kesiniz.
- Kasayı açınız.
- Optik sürücü güç bağlantısı ve veri bağlantı kablolarını kontrol edin.
- Sistem açılmıyorsa optik sürücülerin güç ve veri kablosu bağlantılarını iptal ederek sistemi tekrar çalıştırınız.
- Sorun giderildiyse optik sürücülerin jumper ayarlarını kontrol ediniz.
- Optik sürücüleri tekrar bağlayarak yeniden deneyiniz.
- Sorun giderilmediyse optik sürücüleri değiştiriniz.

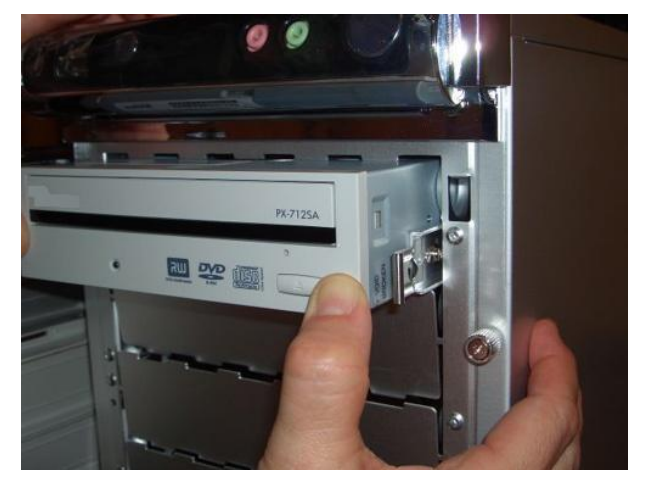

**Resim 2.7: Optik sürücü montajı**

### <span id="page-22-1"></span>**2.7. Ses Kartı Sorunları**

Ses kartında oluşan bir sorun sistemin çalışmasını doğrudan etkilemez. Ancak bazı kullanıcılar için bu kabul edilemez olabilir.

### **Bir bilgisayarda ses sorunu ile karşılaştığınızda;**

- Öncelikle bilgisayar ve hoparlör ile arasındaki bağlantının doğru bir şekilde yapıldığından emin olunuz.
- Bilgisayarınızın elektrik bağlantısını kesiniz.
- Kasayı açınız.
- $\triangleright$  Ses kartı on board ise harici bir ses kartı kullanarak sorunun giderilip giderilmediğini deneyiniz.
- Ses kartı harici kart ise slota tam olarak oturup oturmadığından emin olunuz.

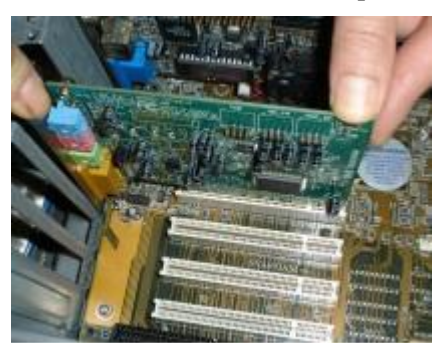

**Resim 2.8: Ses kartının kontrol edilmesi**

 $\triangleright$  Sorun hala giderilmediyse yeni bir ses kartı takınız ve deneyiniz.

## <span id="page-23-0"></span>**2.8. Güç Kaynağı Sorunları**

Bilgisayarın sorunsuz bir şekilde çalışabilmesi için donanımların sağlıklı bir şekilde enerji ile beslenmesi gerekir. Eksik ya da fazla enerji, sistemdeki donanımlarda sorun oluşmasına hatta donanımların yanmasına sebep olacaktır.

Güç kaynağı ile ilgili bir sorun oluştuğunda sistem açılmayabilir. Açılsa bile bazı donanımlar çalışmayabilir. Sistem kendini yeniden başlatabilir.

### **Böyle bir sorun ile karşılaştığınızda;**

- Öncelikle bilgisayarın fişe takılı olduğundan emin olunuz.
- Sorun devam ediyorsa bilgisayarın elektrik bağlantısını kesiniz.
- $\triangleright$  Kasayı açınız.
- Güç kaynağından anakarta ve diğer sürücülere bağlanan bağlantı konektörlerini kontrol ediniz.

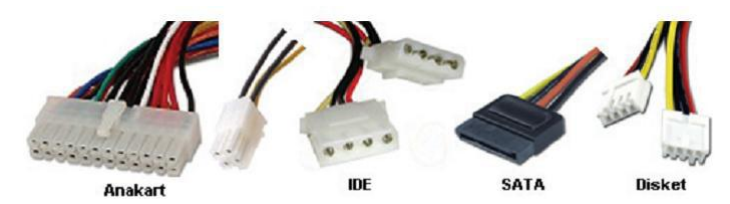

**Resim 2.9: Güç kaynağı konektörleri**

## <span id="page-24-0"></span>**2.8.1. Güç Özellikleri**

Her bilgisayar sisteminin güç tüketimi donanım özelliklerine bağlı olarak değişiklik gösterebilir. Uygun güce sahip güç kaynağı kullanılmazsa sistem açılmayabilir ya da sağlıklı bir şekilde çalışmayabilir.

### **Böyle bir durumla karşılaşmanız durumunda;**

- $\triangleright$  Bilgisayarınızın elektrik bağlantısını kesiniz.<br>  $\triangleright$  Kasayı açınız.
- ≻ Kasayı açınız.<br>≻ Güç kaynağını
- → Güç kaynağının bağlantı kablolarını sökünüz.<br>→ Güç kaynağını sökünüz.
- Güç kaynağını sökünüz.
- Yeni güç kaynağını takınız.
- Güç kaynağı bağlantı kablolarını takınız.

### <span id="page-24-1"></span>**2.8.2. Soğutma Sistemi**

İşlemcilerde olduğu gibi güç kaynağının da kendine ait bir fanı bulunur. Bu fanın çalışmaması ya da yavaş çalışması güç kaynağının ısınmasına sebep olacağından güç kaynağı sağlıklı çalışmayacaktır.

### **Böyle bir durumla karşılaşmanız durumunda;**

- Güç kaynağının fanının çalıştığından emin olunuz.
- $\geq$  Calışmıyorsa güç kaynağını sökerek fanı değiştirmeniz gerekmektedir.<br>
Calışıyor ama yavaş dönüyorsa bilgisayarınızın elektrik bağlantısını kes
- Çalışıyor ama yavaş dönüyorsa bilgisayarınızın elektrik bağlantısını kesiniz.
- 
- ≻ Kasayı açınız.<br>≻ Güc kaynağı fa  $\triangleright$  Güç kaynağı fanını komperasör yardımı ile temizleyiniz.<br> $\triangleright$  Bu islem sırasında diğer kasa fanlarını da temizlemeyi un
- Bu işlem sırasında diğer kasa fanlarını da temizlemeyi unutmayınız.

# **UYGULAMA FAALİYETİ**

<span id="page-25-0"></span>Bilgisayar kasasında sorun oluşturan (oluşturduğu varsayılan) bir donanım ile ilgili sorun giderme aşamalarını uygulayınız.

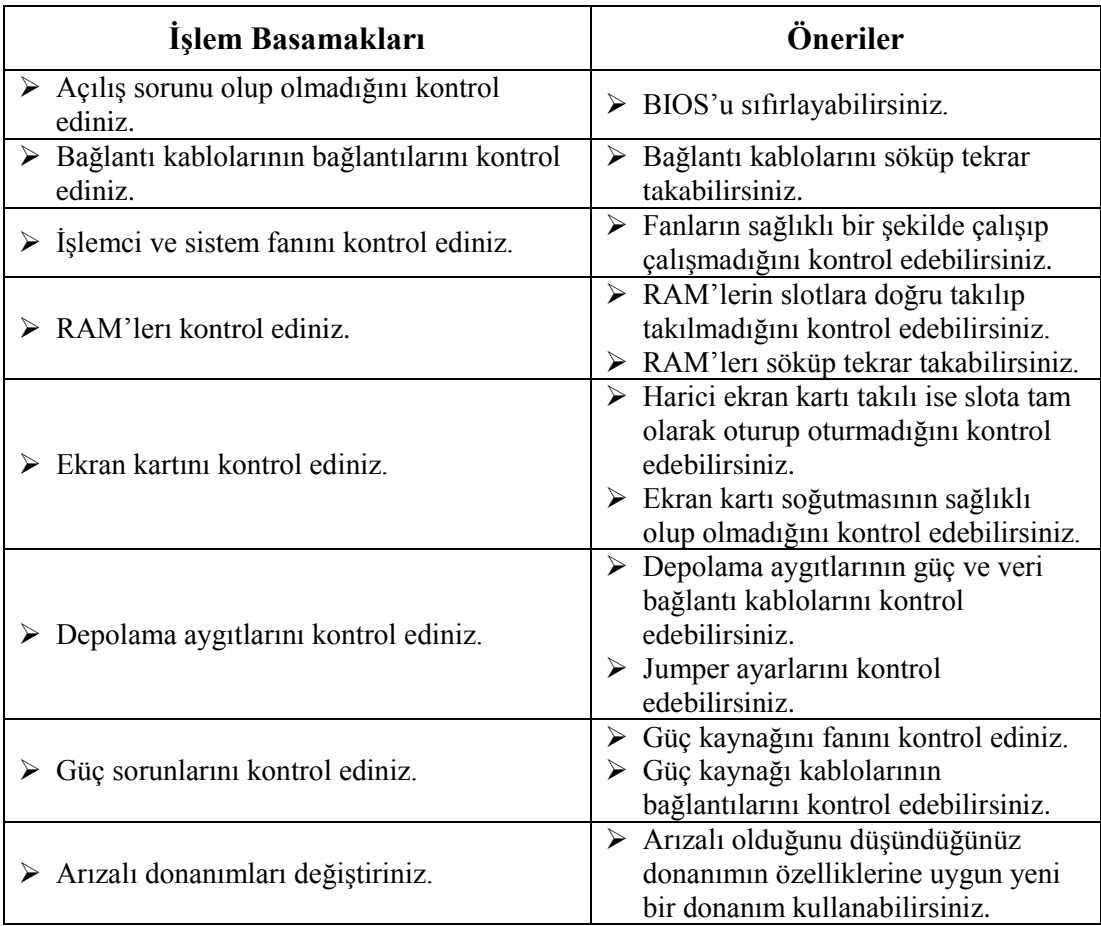

# **KONTROL LİSTESİ**

Bu faaliyet kapsamında aşağıda listelenen davranışlardan kazandığınız beceriler için **Evet**, kazanamadığınız beceriler için **Hayır** kutucuğuna (X) işareti koyarak kendinizi değerlendiriniz.

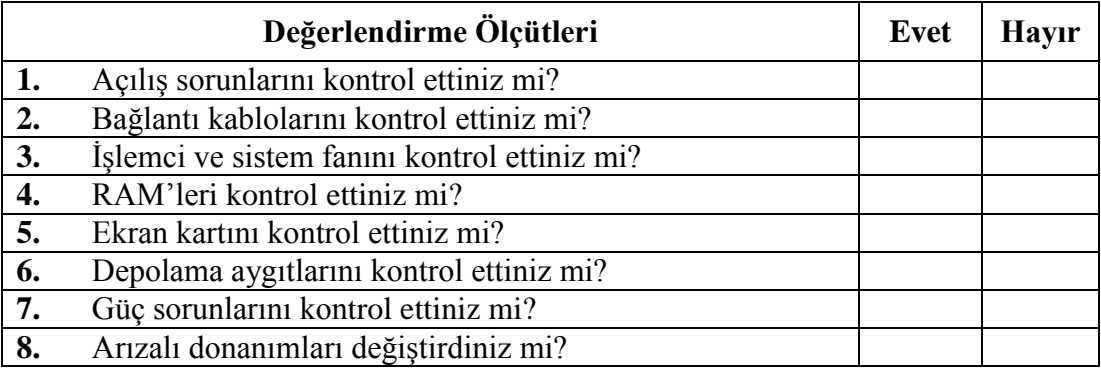

## **DEĞERLENDİRME**

Değerlendirme sonunda "**Hayır**" şeklindeki cevaplarınızı bir daha gözden geçiriniz. Kendinizi yeterli görmüyorsanız öğrenme faaliyetini tekrar ediniz. Bütün cevaplarınız "**Evet**" ise "Ölçme ve Değerlendirme"ye geçiniz.

# **ÖLÇME VE DEĞERLENDİRME**

### <span id="page-27-0"></span>**Aşağıdaki cümlelerin başında boş bırakılan parantezlere, cümlelerde verilen bilgiler doğru ise D, yanlış ise Y yazınız.**

- **1.** ( ) BIOS ayarları kendiliğinden sıfırlanıyorsa BIOS pili değiştirilmelidir.
- **2.** ( ) İşlemcinin aşırı ısınması sistemin neden yokken kapanmasına yol açabilir.
- **3.** ( ) Farklı frekans özelliğine sahip RAM'ler sorunsuz bir şekilde birlikte çalışır.
- **4.** ( ) RAM slotları belirli bir süre sonra tozdan dolayı sorun üretir.
- **5.** ( ) Ekran kartında oluşacak ısınma problemi görüntünün donmasına sebep olabilir.
- **6.** ( ) Sistemde iki hard-disk kullanılırsa jumper ayarlarının yapılması gerekir.

## **DEĞERLENDİRME**

Cevaplarınızı cevap anahtarıyla karşılaştırınız. Yanlış cevap verdiğiniz ya da cevap verirken tereddüt ettiğiniz sorularla ilgili konuları faaliyete geri dönerek tekrarlayınız. Cevaplarınızın tümü doğru ise bir sonraki öğrenme faaliyetine geçiniz.

# **ÖĞRENME FAALİYETİ–3**

<span id="page-28-0"></span>**AMAÇ**

Çevre birimlerinden kaynaklanan sorunları giderebileceksiniz.

# **ARAŞTIRMA**

 $\triangleright$  Cevre birimlerinden kaynaklanan sorunları İnternetten bularak sınıfta arkadaşlarınızla paylaşınız.

# <span id="page-28-1"></span>**3. ÇEVRE BİRİMLERİNDE SORUNLAR**

Çevre birimleri kasa dışında kalan diğer donanımlar olarak tanımlanabilir. Bu donanımlar bilgisayarın çalışmasını doğrudan engellemese de bu donanımlarda oluşacak bir sorun kullanıcıların çalışmasına engel olabilir.

## <span id="page-28-2"></span>**3.1. Giriş Birimleri Sorunları**

Giriş birimleri, kullanıcıların sisteme bilgi girişi için kullandıkları çevre birimleridir. Klavye, fare ve tarayıcı giriş birimlerine örnek olarak gösterilebilir.

### <span id="page-28-3"></span>**3.1.1. Klavye Sorunları**

Klavye, bilgisayar sistemlerinde önemini yitirmeyecek giriş birimlerinden birisidir. Sistemde standart bilgisayarlarda kullanılması zorunludur. Bilgi girişi için en çok kullanılan giriş birimidir.

Sistem, açılış sırasında tüm donanımlar gibi klavyenin çalışıp çalışmadığını kontrol eder. Klavye ışıklarının ilk açılışta yanıp sönmesinin nedeni BIOS tarafından test edilmesidir. Ancak test sırasında BIOS klavyeden istediği cevabı alamazsa "Keyboard Error" ya da "Keyboard Faulire" mesajını yayınlar. Bu mesaj klavyede bir sorun olduğu anlamına gelir.

| <b>TUE Channel Z Slave</b><br><b>IDE Channel 3 Master : None</b><br><b>IDE Channel 3 Slave : None</b><br>Keyboard error or no keyboard present | None |
|----------------------------------------------------------------------------------------------------|------|
|                                                                                                    |      |
| Press F1 to continue, DEL to enter SETUP<br>01/18/2007-RD580-SB600-6A66800CC-00                                                                |      |

**Resim 3.1: Klavye hatası**

Böyle bir durumla karşılaşmanız durumunda;

- Klavye ile kasa arasındaki bağlantıyı kontrol ediniz. Klavye kablosunu porttan söküp tekrar takınız.
- PS/2 klavye kullanıyorsanız doğru porta takılı olup olmadığını kontrol ediniz.

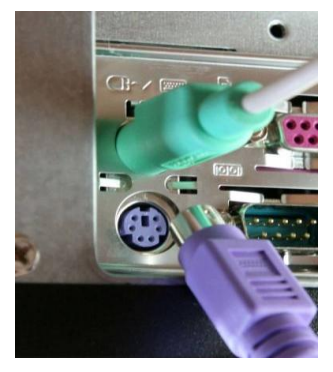

**Resim 3.2: PS/2 portları**

- PS/2 klavye kullanıyorsanız klavye pinlerinin sağlam olup olmadığını kontrol ediniz.
- Farklı bir klavye bağlayıp klavyenin çalışıp çalışmadığını kontrol ediniz. Farklı klavye takıldığında sorun giderildiyse ilk kullanılan klavye arızalıdır.
- $\triangleright$  PS/2 klavye kullanıyorsanız USB klavye kullanarak tekrar deneyiniz. USB klavye kullanıyorsanız PS/2 klavye ile denemelisiniz. Sorun giderildiyse portlar arızalı olabilir.

Klavye çalışmasına rağmen klavye tuşlarından birinin veya birkaçının çalışmaması durumu ile karşılaşılabilir. Böyle bir durumda;

- $\triangleright$  Klavye tuşunun yerinden çıkıp çıkmadığını kontrol ediniz.<br>
Klavye tusu sağlamsa klavyevi değiştirerek sorunu çözebili
- Klavye tuşu sağlamsa klavyeyi değiştirerek sorunu çözebilirsiniz.

### <span id="page-29-0"></span>**3.1.2. Fare Sorunları**

Klavyeden sonra en çok kullanılan giriş birimi faredir. Bu nedenle fare ile ilgili birçok sorun ile karşılaşılabilir.

### **Fare ile ilgili bir sorunla karşılaşmanız durumunda;**

- Fare ile kasa arasındaki bağlantıyı kontrol ediniz. Fare kablosunu porttan söküp tekrar takınız.
- PS/2 fare kullanıyorsanız doğru porta takılı olup olmadığını kontrol ediniz.
- $\triangleright$  PS/2 fare kullanıyorsanız fare pinlerinin sağlam olup olmadığını kontrol ediniz.
- $\triangleright$  Bilgisayara farklı bir fare bağlayıp farenin çalışıp çalışmadığını kontrol ediniz. Farklı fare bağlandığında sorun giderildiyse ilk kullanılan fare arızalıdır.

 PS/2 fare kullanıyorsanız USB fare kullanarak, farenin çalışıp çalışmadığını tekrar deneyiniz. USB fare kullanıyorsanız PS/2 fare ile denemelisiniz. Sorun giderildiyse portlar arızalıdır.

### <span id="page-30-0"></span>**3.1.3. Tarayıcı Sorunları**

Tarayıcı: Resim, yazı, şekil vb.ni (kâğıt üzerindeki basılı alanlar) okuyarak bilgisayar sistemine aktaran giriş birimleridir. Bu cihazların çalışmasını fotokopi ve fakslara benzetmek mümkündür.

### **Tarayıcı ile ilgili bir sorunla karşılaştığınızda;**

- Öncelikle kasa ile kablo bağlantısını kontrol ediniz.
- $\triangleright$  Tarayıcının harici bir besleme kablosu varsa kablosunun prize takılı olup olmadığını kontrol ediniz.
- $\triangleright$  Son olarak tarayıcı yazılımını kontrol etmelisiniz.
- $\triangleright$  Tarayıcı hala çalışmıyorsa tarayıcıdan kaynaklanan bir elektronik arıza söz konusudur. Bu durumda tarayıcı değiştiriniz.

## <span id="page-30-1"></span>**3.2. Çıkış Birimleri Sorunları**

Çıkış birimi, bilgisayarda bulunan bir verinin dışarıya aktarılması için kullanılan donanımlardır. Bilgisayarın çalışmasını doğrudan etkilemezler, kullanıcılar için bu istenmeyen bir durumdur.

### <span id="page-30-2"></span>**3.2.1. Monitör Sorunları**

Monitör görüntünün oluşturulduğu çıkış birimidir. Monitörle ilgili karşılaşılabilecek sorunlar; monitörün çalışmaması, görüntünün olmaması ya da renk kayıplarıdır.

### **Monitör ile ilgili bir sorunla karşılaşmanız durumunda;**

- Monitör elektrik bağlantısını kontrol ediniz.
- Monitör veri kablosunun kasa ile bağlantısını kontrol ediniz.
- Monitörde oluşan sorunun devamı durumunda monitörü değiştiriniz.

### <span id="page-30-3"></span>**3.2.2. Yazıcı Sorunları**

Yazıcılar, bilgisayarda yer alan verilerin kâğıt üzerine aktarılması için kullanılan çıkış birimleridir. Yazıcılarla ilgili karşılaşılabilecek sorunlar yazıcı türüne göre değişiklik gösterebilir.

### **3.2.2. 1. Nokta Vuruşlu Yazıcılar**

Yazıcıdan çıktı alınamaması durumunda;

- → Yazıcının elektrik bağlantısını kontrol ediniz.<br>→ Yazıcının bilgisayara bağlantısını kontrol edir
- ≻ Yazıcının bilgisayara bağlantısını kontrol ediniz.<br>≻ Yazıcıda kâğıt olup olmadığını kontrol ediniz.
- → Yazıcıda kâğıt olup olmadığını kontrol ediniz.<br>→ Yazıcı sürücüsünün bilgisayara kurulu olup olı
- Yazıcı sürücüsünün bilgisayara kurulu olup olmadığını kontrol ediniz.
- ≻ Yazıcı kâğıt beslemesinin doğru seçilmiş olduğunu kontrol ediniz.<br>
≻ Yazıcı uyarı lambalarını kontrol ediniz. Eğer uyarı lambaları calıs
- Yazıcı uyarı lambalarını kontrol ediniz. Eğer uyarı lambaları çalışıyorsa hatayı düzeltiniz.
- Yazıcı şeridini kontrol ediniz. Şeridin sıkışıp sıkışmadığından emin olunuz. Şerit yoksa yeni bir şerit takınız, gerekirse şeridi değiştiriniz.
- Tüm bunlara rağmen yazıcı hala çalışmıyorsa yazıcıyı değiştiriniz.

### **3.2.2.2. Mürekkep Püskürtmeli Yazıcılar**

Yazıcıdan çıktı alınamaması durumunda;

- Yazıcının elektrik bağlantısını kontrol ediniz.
- Yazıcının bilgisayara bağlantısını kontrol ediniz.
- Yazıcıda kâğıt olup olmadığını kontrol ediniz.
- Yazıcı sürücüsünün bilgisayara kurulu olup olmadığını kontrol ediniz.
- Yazıcı uyarı lambalarını kontrol ediniz. Yazıcının kartuş durumunu, kâğıt sıkışması olup olmadığını kontrol ediniz.
- Yazıcı kartuşunun dolu olup olmadığını kontrol ediniz.
- Yazıcı kartuşunun doğru takılıp takılmadığını kontrol ediniz.
- Tüm bunlara rağmen yazıcı hala çalışmıyorsa yazıcıyı değiştiriniz.

### **3.2.2.3. Lazer Yazıcılar**

Yazıcıdan çıktı alınamaması durumunda;

- Yazıcının elektrik bağlantısını kontrol ediniz.
- Yazıcının bilgisayara bağlantısını kontrol ediniz.
- Yazıcıda kâğıt olup olmadığını kontrol ediniz.
- Yazıcı sürücüsünün bilgisayara kurulu olup olmadığını kontrol ediniz.
- Yazıcı uyarı lambalarını kontrol ediniz. Yazıcının toner durumunu, kâğıt sıkışması olup olmadığını kontrol ediniz.
- Yazıcı toner tankının dolu olup olmadığını kontrol ediniz.
- Yazıcı toner tankının doğru takılıp takılmadığını kontrol ediniz.
- Tüm bunlara rağmen yazıcı hala çalışmıyorsa yazıcıyı değiştiriniz.

# **UYGULAMA FAALİYETİ**

<span id="page-32-0"></span>Çevre birimlerinde sorun oluşturan (oluşturduğu varsayılan) bir donanım ile ilgili sorun giderme aşamalarını uygulayınız.

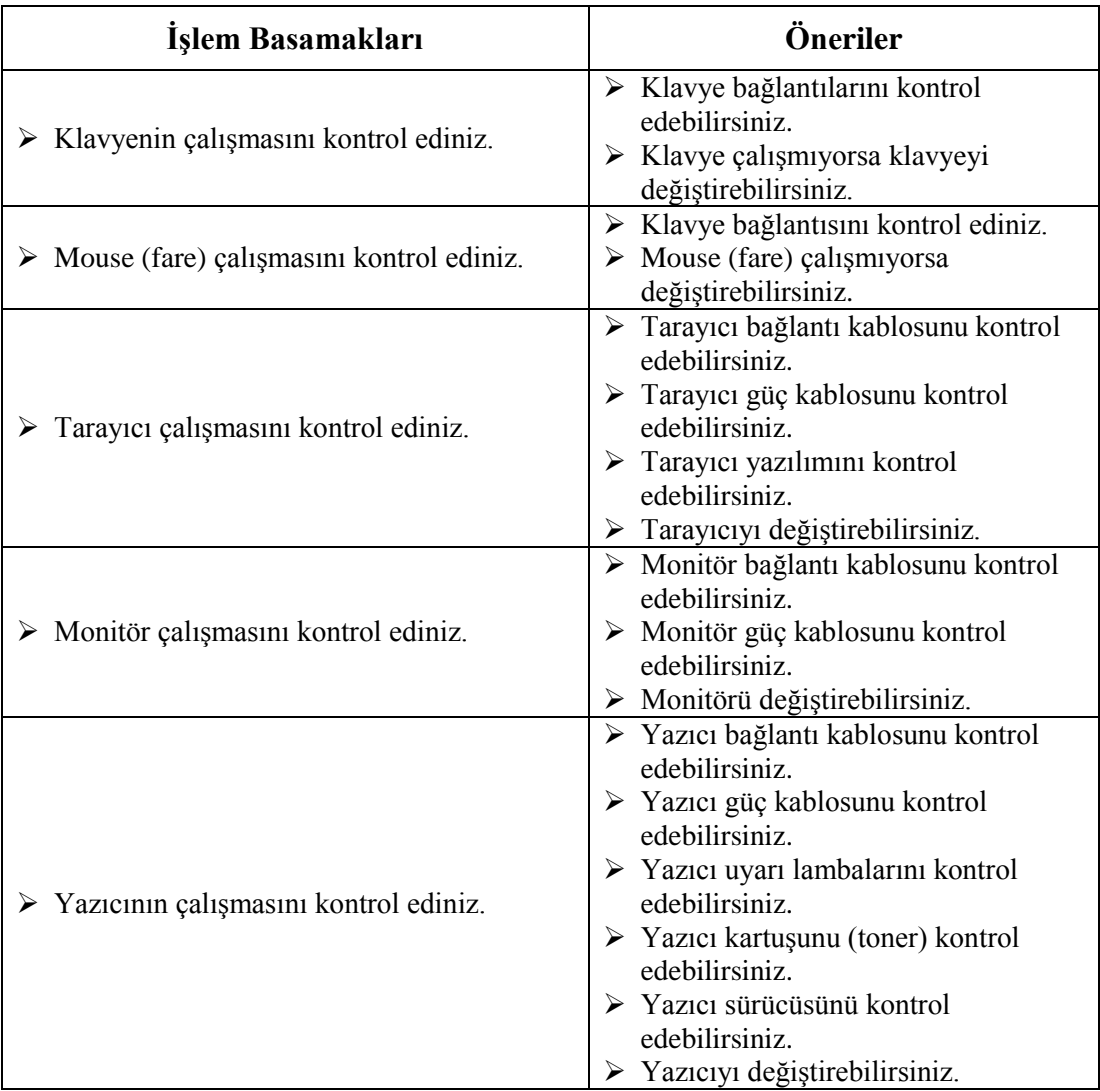

# **KONTROL LİSTESİ**

Bu faaliyet kapsamında aşağıda listelenen davranışlardan kazandığınız beceriler için **Evet**, kazanamadığınız beceriler için **Hayır** kutucuğuna (X) işareti koyarak kendinizi değerlendiriniz.

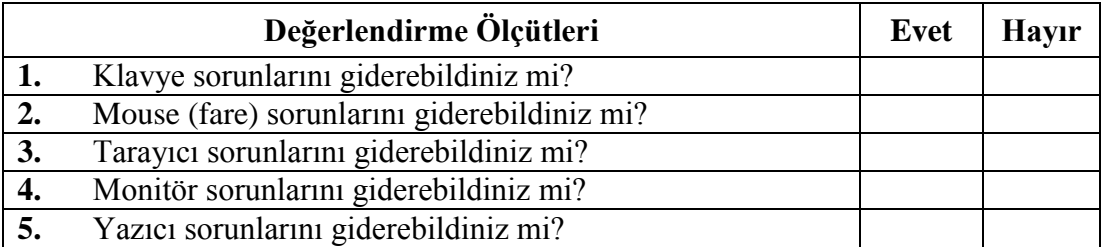

## **DEĞERLENDİRME**

Değerlendirme sonunda "**Hayır**" şeklindeki cevaplarınızı bir daha gözden geçiriniz. Kendinizi yeterli görmüyorsanız öğrenme faaliyetini tekrar ediniz. Bütün cevaplarınız "**Evet**" ise "Ölçme ve Değerlendirme"ye geçiniz.

# <span id="page-34-0"></span>**ÖLÇME VE DEĞERLENDİRME**

**Aşağıdaki cümlelerin başında boş bırakılan parantezlere, cümlelerde verilen bilgiler doğru ise D, yanlış ise Y yazınız.**

- **1.** (…) Klavye pinlerinden birinin kırılması klavyenin çalışmasını tamamen engeller.
- **2.** (…) Bir USB Mouse (fare) , tüm USB sürücülerde çalışabilir.
- **3.** (…) Ekranda görüntü olmaması durumunda doğrudan monitör değiştirilir.
- **4.** (…) Nokta vuruşlu yazıcılarda kâğıt seçiminin yapılmaması yazdırmayı engelleyebilir.
- **5.** (…) Mürekkep püskürtmeli yazıcılar uzun süre kullanılmadığında kartuşlardan dolayı yazdırma işlemi gerçekleşmeyebilir.
- **6.** (…) Lazer yazıcılarda toner bitince toner tankı komple değiştirilmelidir.

## **DEĞERLENDİRME**

Cevaplarınızı cevap anahtarıyla karşılaştırınız. Yanlış cevap verdiğiniz ya da cevap verirken tereddüt ettiğiniz sorularla ilgili konuları faaliyete geri dönerek tekrarlayınız. Cevaplarınızın tümü doğru ise bir sonraki öğrenme faaliyetine geçiniz.

# **ÖĞRENME FAALİYETİ–4**

**ÖĞRENME FAALİYETİ–4**

<span id="page-35-0"></span>**AMAÇ**

Dizüstü bilgisayarların sorunlarını giderebileceksiniz.

# **ARAŞTIRMA**

Dizüstü bilgisayar kullanıcılarının karşılaştıkları sorunları araştırınız.

# <span id="page-35-1"></span>**4. DİZÜSTÜ BİLGİSAYAR SORUNLARI**

Dizüstü bilgisayar, masaüstü bilgisayarlarla aynı donanım özelliklerine sahiptir. O nedenle bu bilgisayarlarda karşılaşılacak sorunlar da aynıdır. Ancak yapısı itibariyle masaüstü bilgisayarlarda olduğu gibi dizüstü bilgisayarlarda donanımların değiştirilmesi kolay olmayacaktır.

## <span id="page-35-2"></span>**4.1. Batarya ve Şarj Cihazı Sorunları**

Dizüstü bilgisayarlarını masaüstü bilgisayarlardan ayıran en önemli özelliklerinden birisi dizüstü bilgisayarın batarya ve şarj cihazına sahip olmasıdır. Bu iki donanımda oluşabilecek bir sorun, dizüstü bilgisayarın kullanım dışı olmasına sebep olabilir.

### <span id="page-35-3"></span>**4.1.1. Batarya Sorunları**

Batarya, dizüstü bilgisayarda elektrik bağlantısı olmadan çalışılabilmesine olanak sağlayan donanım birimidir.

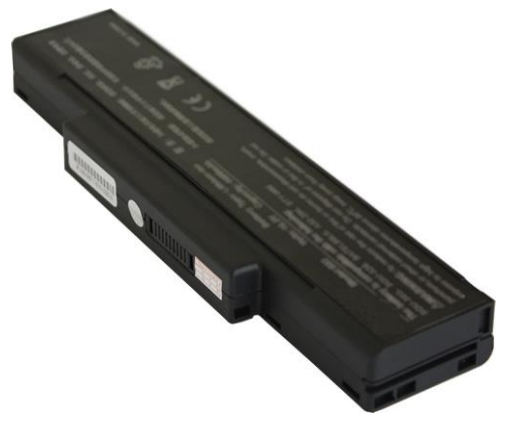

**Resim 4.1: Dizüstü bilgisayar bataryası**

Bataryanın çalışmaması durumunda;

- Bataryanın kasa üzerine tam oturduğundan emin olunuz.
- $\triangleright$  Bataryayı çıkartıp tekrar takınız.
- Bataryanın sağlamlığını ölçü aleti ile kontrol ediniz.
- Şarj cihazının takılı olduğundan emin olunuz.
- $\triangleright$  Sorunun giderilememesi durumunda bataryayı değiştiriniz.

Ancak unutulmaması gereken bir nokta bulunur. Bataryanın belirli bir ömrü olduğu için (kullanıma bağlı olmakla beraber) bir süre sonra işlevini kaybeder. Bu durumda batarya yenisi ile değiştirilmelidir.

### <span id="page-36-0"></span>**4.1.2. Şarj Cihazı Sorunları**

Şarj cihazı, dizüstü bilgisayarda bulunan bataryanın şarj edilmesi için kullanılan donanım birimidir. Şarj cihazında oluşabilecek bir sorunda, batarya şarj edilemeyeceğinden dizüstü bilgisayar bir süre sonra kullanım dışı kalacaktır.

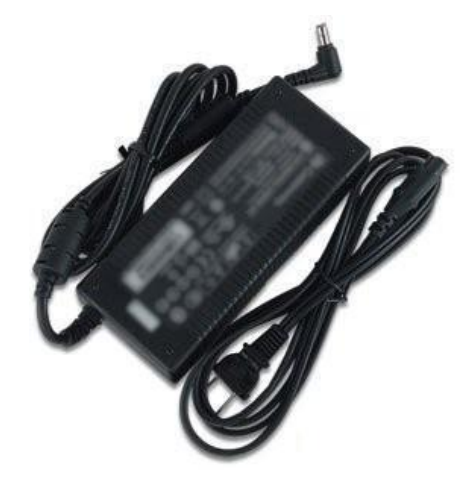

**Resim 4.2: Dizüstü bilgisayar şarj cihazı**

Şarj cihazı ile bir sorunla karşılaşıldığında;

- Öncelikle sorunun kaynağının bataryadan kaynaklanmadığından emin olunuz.
- Şarj cihazının fişe takılı olduğundan emin olunuz.
- Şarj cihazının çıkış değerlerini adaptör üzerinden kontrol ediniz ve ölçü aleti yardımıyla ölçünüz.
- $\triangleright$  Çıkış değerleri uyuşmuyorsa adaptör ile priz arasındaki kabloyu kontrol ediniz.<br>
Bilgisayara bağlantı için kullanılan iack'ı kontrol edin Kopukluk varsa
- Bilgisayara bağlantı için kullanılan jack'ı kontrol edin. Kopukluk varsa lehimleyerek düzeltiniz.
- Şarj cihazı hala çalışmıyorsa yenisiyle değiştiriniz. Orijinal şarj cihazı kullanmaya özen gösteriniz.

## <span id="page-37-0"></span>**4.2. Anakart Sorunları**

Dizüstü bilgisayarlarda masaüstü bilgisayarlarda olduğu gibi anakartta oluşabilecek bir sorun kolay giderilemeyebilir. Dizüstü bilgisayarların sökülmesi ve tekrar montajı masaüstü bilgisayarlara göre daha zordur.

Masaüstü bilgisayarların anakartında oluşabilecek sorunlar ve çözümleri, dizüstü bilgisayarlar içinde geçerlidir.

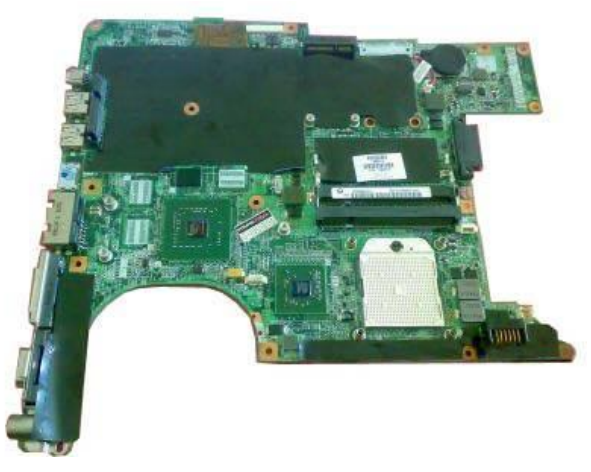

**Resim 4.3: Dizüstü bilgisayar anakartı**

## <span id="page-37-1"></span>**4.3. İşlemci Sorunları**

Anakartta olduğu gibi işlemcinin ve soğutucu fanların masaüstü bilgisayarda sorun giderme aşamaları, dizüstü bilgisayarlar için de geçerlidir. Bilgisayarın kilitlenmesi, çalışırken yeniden başlatması veya açılmaması gibi durumlarda işlemci ve işlemcinin soğutulmasından sorumlu olan fanın kontrol edilmesi gerekir.

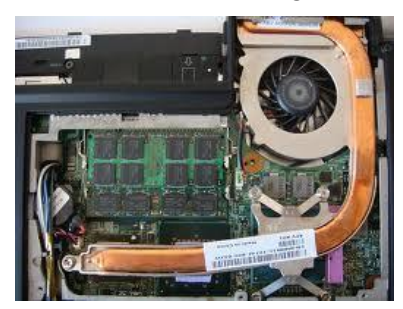

**Resim 4.4: Dizüstü bilgisayar işlemci ve soğutucu fanı**

Böyle bir durumda karşılaşmanız durumunda;

- Şarj cihazının bilgisayarla bağlantısını kesiniz.
- Bataryayı çıkartınız.
- $\triangleright$  Bilgisayarı ters çeviriniz ve kasayı açınız.

 Soğutucu fanın dönmesini engelleyecek bir sorun olup olmadığını kontrol ediniz. Gerekli ise fanı temizleyiniz.

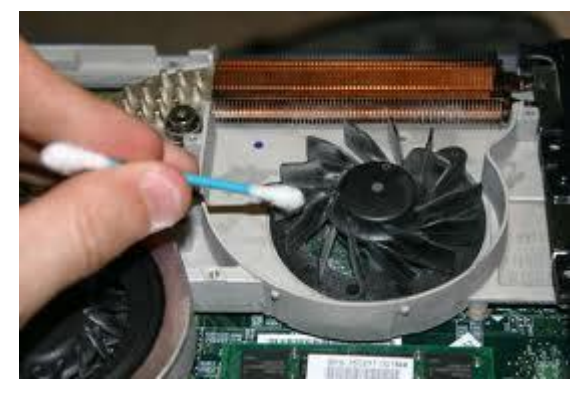

**Resim 4.5: Dizüstü bilgisayar fanının temizlenmesi**

- $\triangleright$  Sorun giderilmediyse fanı değiştiriniz.
- Sorun fandan kaynaklanmıyorsa işlemciyi değiştiriniz.

## <span id="page-38-0"></span>**4.4. RAM Sorunları**

Masaüstü bilgisayarda olduğu gibi dizüstü bilgisayar da RAM'den kaynaklanan (açılmama, yeniden başlatma, kilitlenme vb.) sorunlara yol açabilir. Dizüstü bilgisayar kasasında RAM slotlarına kolay erişim için ayrı bir kapakçık yer almaktadır.

Böyle bir durumla karşılaşmanız durumunda;

- Şarj cihazının bilgisayarla bağlantısını kesiniz.
- Bataryayı çıkartınız.
- Bilgisayarı ters çeviriniz ve RAM kapağını açınız.
- $\triangleright$  Birden fazla RAM kullanılıyorsa RAM'lerin sayısını bire düşürüp tekrar bilgisayarı çalıştırınız.
- RAM'leri sırası ile deneyiniz.
- RAM'ler çalışmıyorsa değiştiriniz.

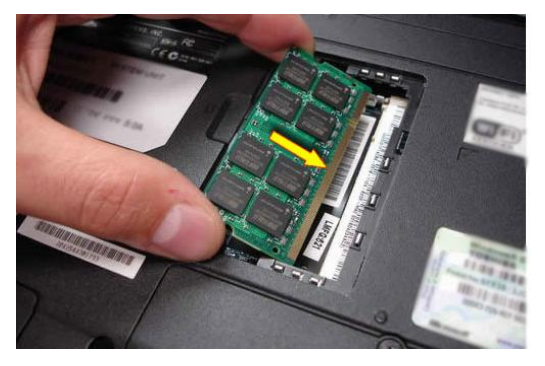

**Resim 4.6: Dizüstü bilgisayarda RAM'in değiştirilmesi**

## <span id="page-39-0"></span>**4.5. Depolama Birimleri Sorunları**

Masaüstü bilgisayarda olduğu gibi dizüstü bilgisayarda da depolama birimlerinden kaynaklanan (açılmama, yeniden başlatma, kilitlenme vb.) sorunlarla karşılaşılabilir.

### <span id="page-39-1"></span>**4.5.1. Hard-disk Sorunları**

RAM'de olduğu gibi kasanın altında hard-disk için de ayrı kapak mevcuttur. Kasayı tamamen açmadan hard-disk'i sökebilir ve değiştirebilirsiniz.

Hard-disk ile ilgili bir sorunla karşılaşmanız durumunda;

- $\triangleright$  Şarj cihazının bilgisayarla bağlantısını kesiniz.
- $\triangleright$  Bataryayı çıkartınız.
- Bilgisayarı ters çeviriniz ve hard-disk kapağını açınız.
- Hard-disk'i sökünüz ve yeni bir hard-disk takarak sorunun giderilip giderilmediğini deneyiniz.

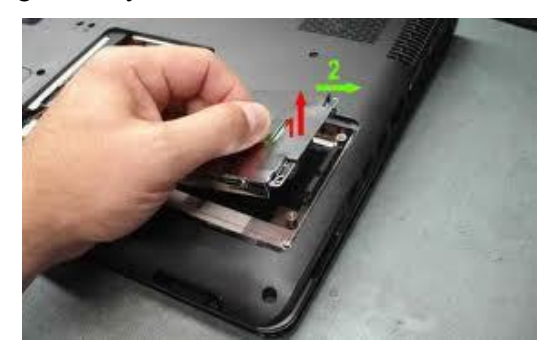

**Resim 4.7: Dizüstü bilgisayarda hard-disk'in sökülmesi**

 $\triangleright$  Sorunun hard-disk'ten kaynaklanıp kaynaklanmadığını öğrenmek için söktüğünüz hard-disk'i başka bir bilgisayarda denemelisiniz.

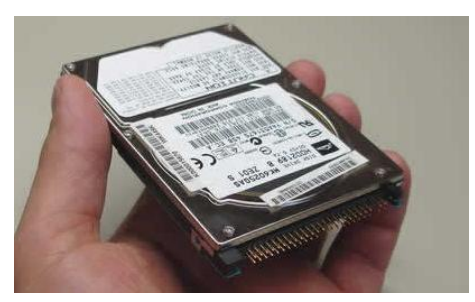

**Resim 4.8: Dizüstü bilgisayar hard-disk'i**

### <span id="page-39-2"></span>**4.5.2. Optik Okuyucu Sorunları**

Optik sürücülerin çalışmaması durumunda dizüstü bilgisayar CD ya da DVD okumayacaktır. Böyle bir durumla karşılaşmanız durumunda;

- $\geq$  Şarj cihazının bilgisayarla bağlantısını kesiniz.<br>
Bataryayı çıkartınız.
- $\triangleright$  Bataryayı çıkartınız.<br>  $\triangleright$  Bilgisayarı ters çevir
- → Bilgisayarı ters çeviriniz ve kasa kapağını açınız.<br>→ Optik sürücü bağlantı kablolarını kontrol ediniz.
- Optik sürücü bağlantı kablolarını kontrol ediniz.
- Bağlantı kablolarında bir problem yoksa optik okuyucuyu sökünüz ve yeni bir optik okuyucuyla değiştiriniz.

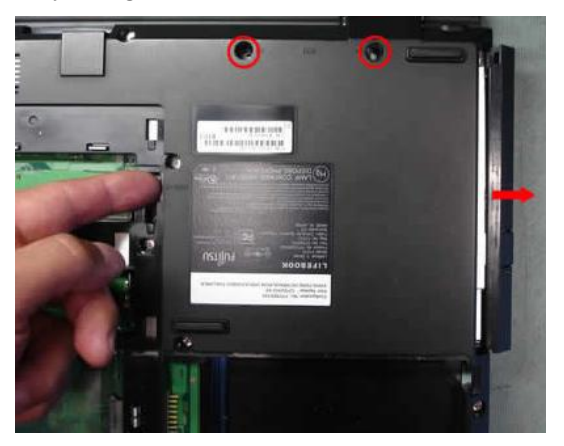

**Resim 4.9: Dizüstü optik okuyucusunun sökülmesi**

## <span id="page-40-0"></span>**4.6.Ekran Sorunları**

Dizüstü bilgisayarlarda ekran, kasa ile tümleşik olduğundan ekranda oluşabilecek bir hasarda onarım yapılamayabilir.

Ekranla ilgili bir sorunla karşılaşmanız durumunda;

- Bilgisayarın harici çıkışına bir monitör bağlayın ve monitörü test ediniz.
- Harici çıkış çalışıyorsa sorun ekrandan kaynaklanmaktadır. Ekranın değişmesi gerekmektedir.
- Harici çıkış çalışmıyorsa sorun ekran kartından kaynaklanmaktadır.
- Şarj cihazının bilgisayarla bağlantısını kesiniz.
- $\triangleright$  Bataryayı çıkartınız.<br>  $\triangleright$  Bilgisayarı ters çevir
- $\triangleright$  Bilgisayarı ters çeviriniz ve kasa kapağını açınız.<br>
Ekran kartının bağlantısını kontrol ediniz.
- Ekran kartının bağlantısını kontrol ediniz.
- Ekran kartını söküp değiştiriniz.

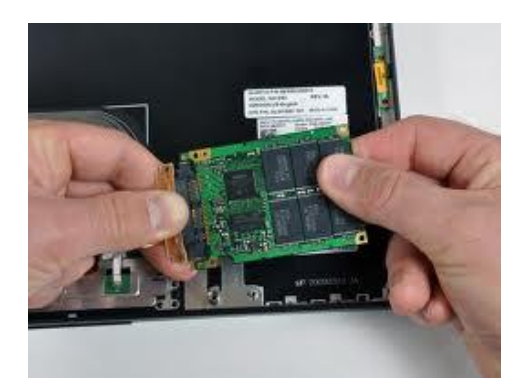

**Resim 4.10: Dizüstü bilgisayar ekran kartının değiştirilmesi**

# <span id="page-41-0"></span>**4.7. Klavye ve Mouse Pad sorunları**

Dizüstü bilgisayarlarda diğer donanım birimlerinde olduğu gibi klavye ve fare sabit şekildedir. Klavyede oluşan bir sorunda klavye değiştirilebilirken, Mouse Pad değiştirilemez. Bunun yerine harici klavye veya Mouse tercih edilebilir.

Klavyenin arızalanması durumunda;

- Şarj cihazının bilgisayarla bağlantısını kesiniz.
- Bataryayı çıkartınız.
- Klavyeyi kasadan sökünüz.

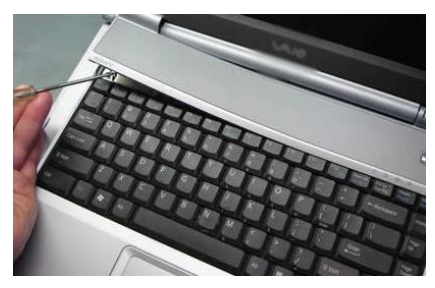

**Resim 4.11: Klavyenin sökülmesi**

Klavye bağlantı kablolarını sökünüz.

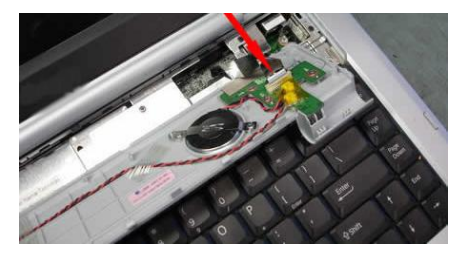

**Resim 4.12: Klavye balantı kablolarının sökülmesi**

Klavyeyi yenisi ile değiştiriniz.

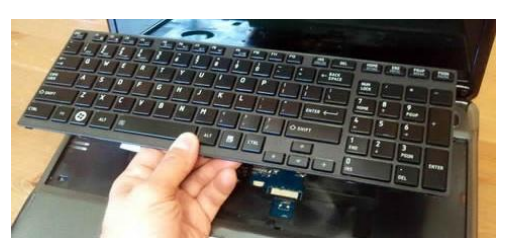

**Resim 4.13: Klavyenin değiştirilmesi**

Klavye üzerinde tuşlardan biri veya birkaçı yerinden çıkmışsa;

- Bilgisayarı kapatınız.
- Yerinden çıkan tuşun tutucularını yerine takın.

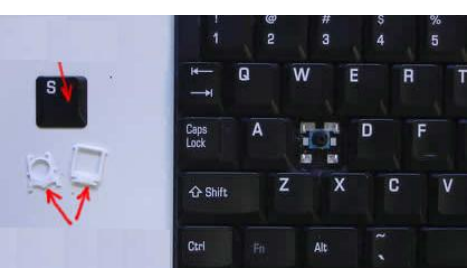

**Resim 4.14: Yerinden çıkmış klavye tuşları**

- $\triangleright$  Klavye tuşunu yerine takınız.
- Tuş tırnakları ya da tutucular kırılmış ise yenisiyle değiştiriniz.
- Hasarlı tuşların sayısı fazla ise klavyeyi değiştirmek daha mantıklı olacaktır.

Dizüstü bilgisayarlarda en çok karşılaşılan sorunlardan birisi de klavye üzerine sıvı dökülmesidir. Böyle bir durumda;

- Şarj cihazının bilgisayarla bağlantısını kesiniz.
- $\triangleright$  Bataryayı çıkartınız.<br>  $\triangleright$  Bilgisayar kasasını a
- $\geq$  Bilgisayar kasasını açınız.<br>  $\geq$  Tüm donanım birimlerini s
- $\geq$  Tüm donanım birimlerini sökünüz ve temizleyiniz.<br>
Donanım birimlerini yerine takınız
- Donanım birimlerini yerine takınız.

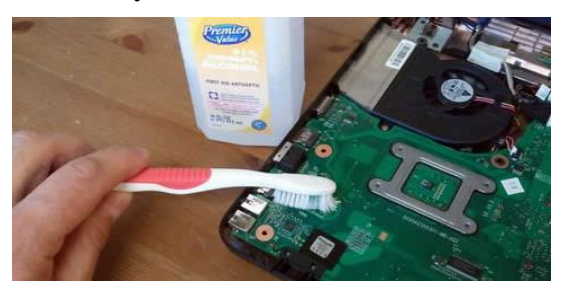

**Resim 4.15: Donanım birimlerinin temizlenmesi**

# **UYGULAMA FAALİYETİ**

<span id="page-43-0"></span>Dizüstü bilgisayarlarda sorun oluşturan (oluşturduğu varsayılan) bir donanım ile ilgili sorun giderme aşamalarını uygulayınız.

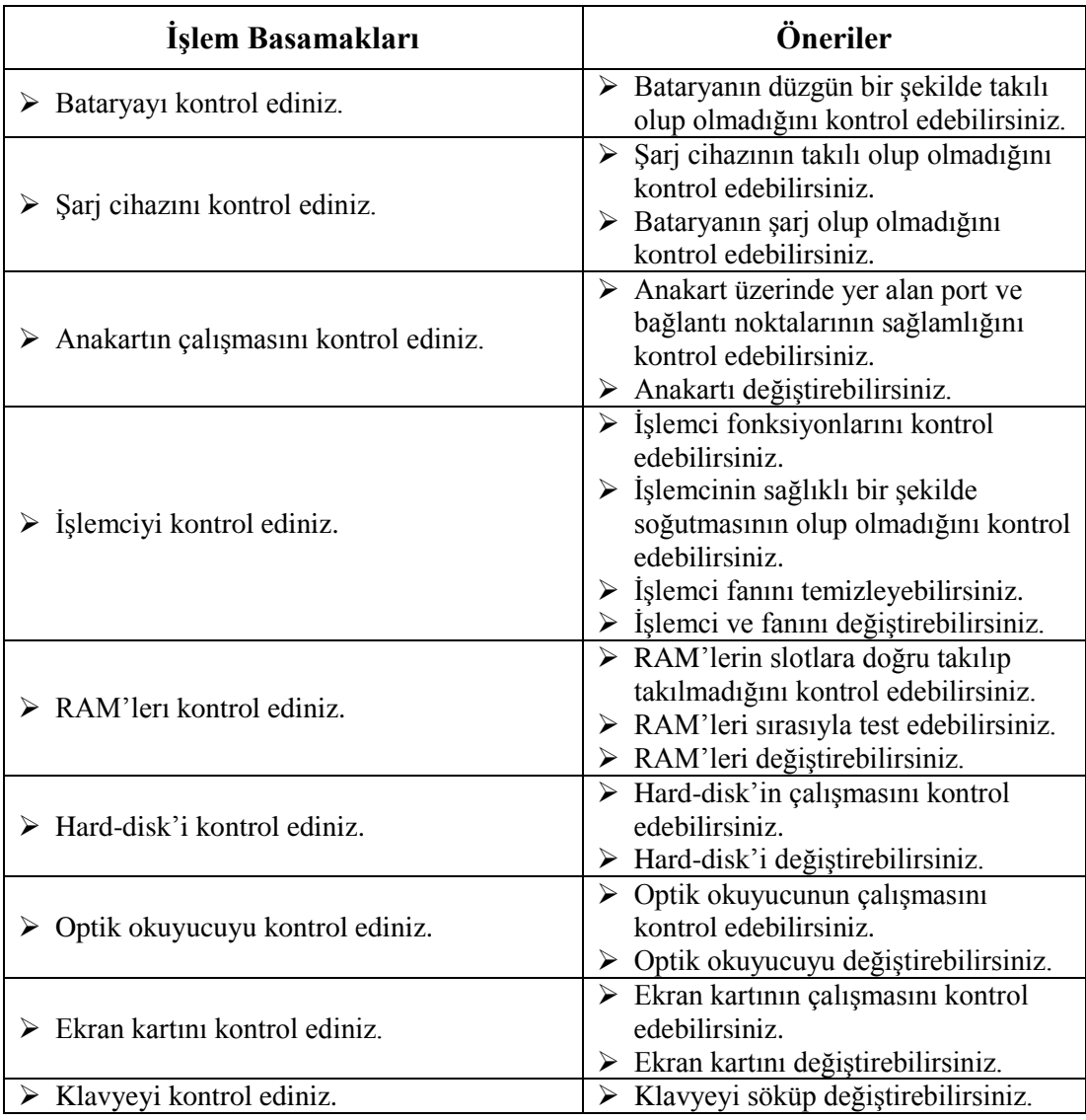

# **KONTROL LİSTESİ**

Bu faaliyet kapsamında aşağıda listelenen davranışlardan kazandığınız beceriler için **Evet**, kazanamadığınız beceriler için **Hayır** kutucuğuna (X) işareti koyarak kendinizi değerlendiriniz.

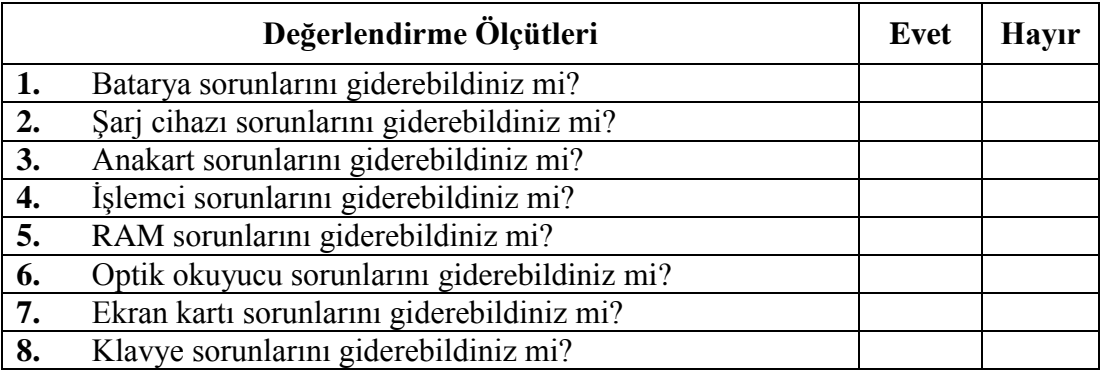

## **DEĞERLENDİRME**

Değerlendirme sonunda "**Hayır**" şeklindeki cevaplarınızı bir daha gözden geçiriniz. Kendinizi yeterli görmüyorsanız öğrenme faaliyetini tekrar ediniz. Bütün cevaplarınız "**Evet**" ise "Ölçme ve Değerlendirme"ye geçiniz.

# <span id="page-45-0"></span>**ÖLÇME VE DEĞERLENDİRME**

### **Aşağıdaki cümlelerin başında boş bırakılan parantezlere, cümlelerde verilen bilgiler doğru ise D, yanlış ise Y yazınız.**

- **1.** (…) Batarya, dizüstü bilgisayarda elektrik bağlantısı olmadan çalışılabilmesine olanak sağlayan donanım birimidir.
- **2.** (…) Bütün dizüstü bilgisayarlarda şarj cihazları aynıdır.
- **3.** (…) Dizüstü bilgisayarların anakartı değiştirilemez.
- **4.** (…) Dizüstü bilgisayarlarda birden fazla RAM kullanılamaz.
- **5.** (…) Dizüstü bilgisayarlarda birden fazla sabit hard-disk kullanılamaz.
- **6.** (…) Dizüstü bilgisayarlarda klavyenin arızalanması durumunda klavye değiştirilebilir.

### **DEĞERLENDİRME**

Cevaplarınızı cevap anahtarıyla karşılaştırınız. Yanlış cevap verdiğiniz ya da cevap verirken tereddüt ettiğiniz sorularla ilgili konuları faaliyete geri dönerek tekrarlayınız. Cevaplarınızın tümü doğru ise "Modül Değerlendirme"ye geçiniz.

# **MODÜL DEĞERLENDİRME**

### <span id="page-46-0"></span>**Aşağıdaki cümlelerin başında boş bırakılan parantezlere, cümlelerde verilen bilgiler doğru ise D, yanlış ise Y yazınız.**

- **1.** (…) Sorun gidermede ilk aşama kullanıcıdan bilgi almaktır.
- **2.** (…) Anakartta oluşan elektronik bir arıza giderilemez.
- **3.** (…) BIOS sıfırlanarak sesli ya da yazılı uyarılar giderilebilir.
- **4.** (…) İşlemci aşırı ısınma sonucunda sistemi otomatik olarak kapatabilir.
- **5.** (…) Uzun süreli kullanım sonrasında fanlar toz nedeniyle sağlıklı çalışmayabilir.
- **6.** (…) Farklı frekanstaki RAM'ler birlikte sorunsuz çalışabilir.
- **7.** (…) Ekran kartlarının kendine ait bir soğutucusu mevcuttur.
- **8.** (…) Sistemde birden fazla hard-disk bulunuyorsa jumper ayarları yapılmalıdır.
- **9.** (…) Güç kaynağı değiştirilirken sistemin güç tüketimine dikkat edilmelidir.
- **10.** (…) PS/2 portu arızalanması durumunda USB klavye ile sorun giderilebilir.
- **11.** (…) Ekranda görüntü yoksa doğrudan monitör değiştirilir.
- **12.** (…) Lazer yazıcılarda toner tankı değiştirilmeden tank doldurulabilir.
- **13.** (…) Dizüstü bilgisayarlar batarya arızalanırsa bilgisayar çalışmaz.
- **14.** (…) Dizüstü bilgisayarlarda anakart değiştirilemez.
- **15.** ( ) Dizüstü bilgisayarda mouse pad değiştirilebilir.

### **DEĞERLENDİRME**

Cevaplarınızı cevap anahtarıyla karşılaştırınız. Yanlış cevap verdiğiniz ya da cevap verirken tereddüt ettiğiniz sorularla ilgili konuları faaliyete geri dönerek tekrarlayınız. Cevaplarınızın tümü doğru ise bir sonraki modüle geçmek için öğretmeninize başvurunuz.

# **CEVAP ANAHTARLARI**

# <span id="page-47-0"></span>**ÖĞRENME FAALİYETİ-1'İN CEVAP ANAHTARI**

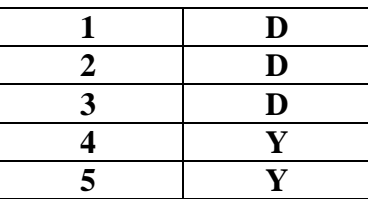

# **ÖĞRENME FAALİYETİ-2'NİN CEVAP ANAHTARI**

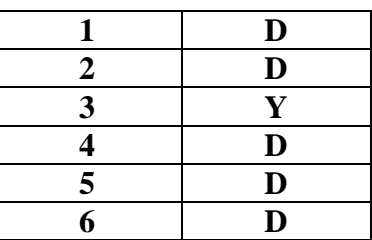

# **ÖĞRENME FAALİYETİ-3'ÜN CEVAP ANAHTARI**

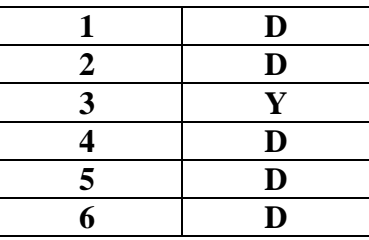

# **ÖĞRENME FAALİYETİ-4'ÜN CEVAP ANAHTARI**

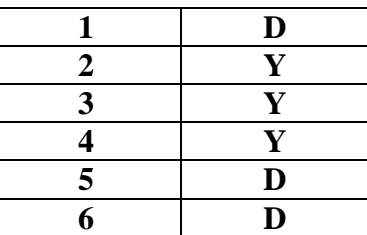

# **MODÜL DEĞERLENDİRMENİN CEVAP ANAHTARI**

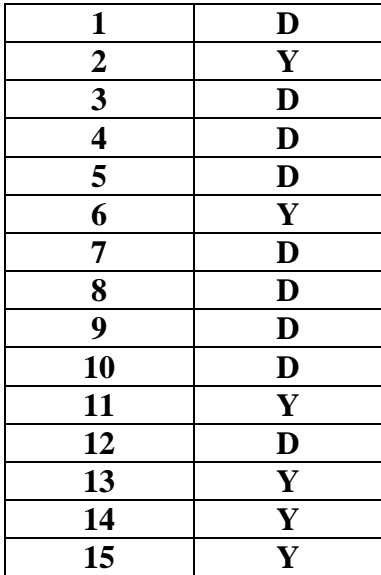

# **KAYNAKÇA**

- <span id="page-49-0"></span> HENKOĞLU Türkay, **Modern Donanım Mimarisi**, Pusula Yayıncılık, 2006.
- PALA Zeydin, **Bilgisayar Donanımı**, Türkmen Kitabevi, 2005.
- TEZAL Soner, **Bilgisayar Donanımı**, Pusula Yayıncılık, 2007.